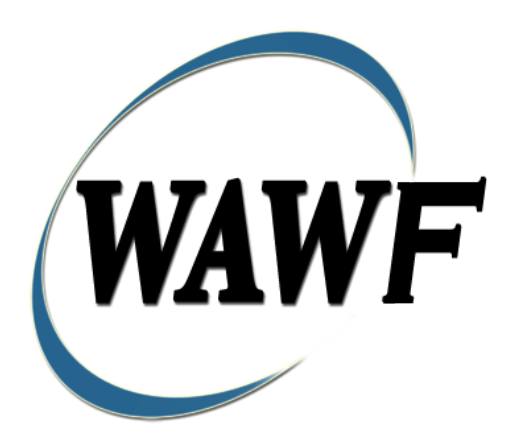

**Wide Area Workflow**

# **Miscellaneous Payment**

To learn how to electronically submit and take action on WAWF documents through simulations and step-by-step procedures, visit the [PIEE Procurement Integrated Enterprise Environment Web Based Training](https://pieetraining.eb.mil/wbt/)  [Main Menu](https://pieetraining.eb.mil/wbt/) and select WAWF.

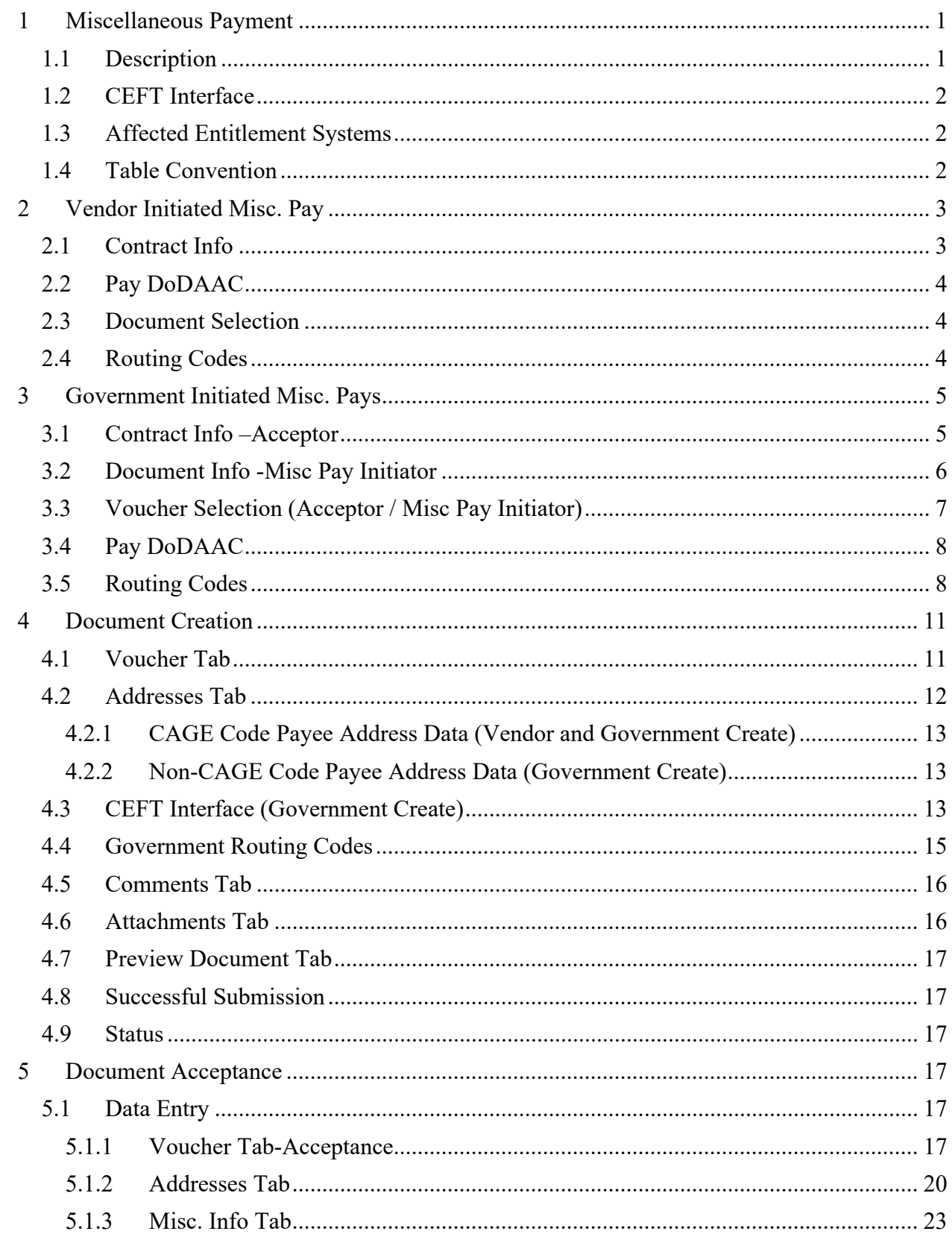

# **Table of Contents**

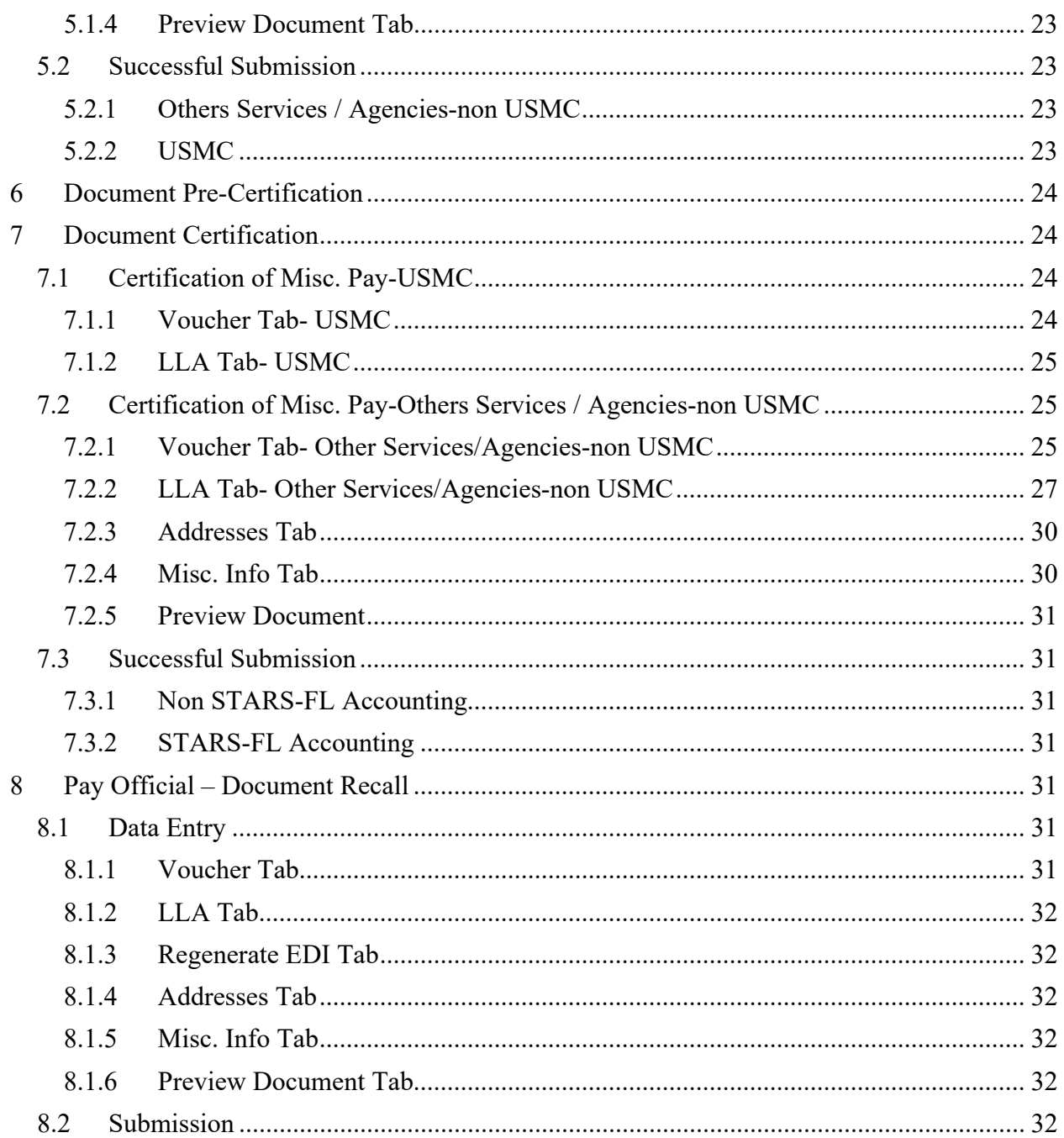

# <span id="page-4-0"></span>**1 Miscellaneous Payment**

### <span id="page-4-1"></span>**1.1 Description**

WAWF permits the creation of the Miscellaneous Payment Voucher by Vendor, Acceptor and Misc. Pay Initiator.

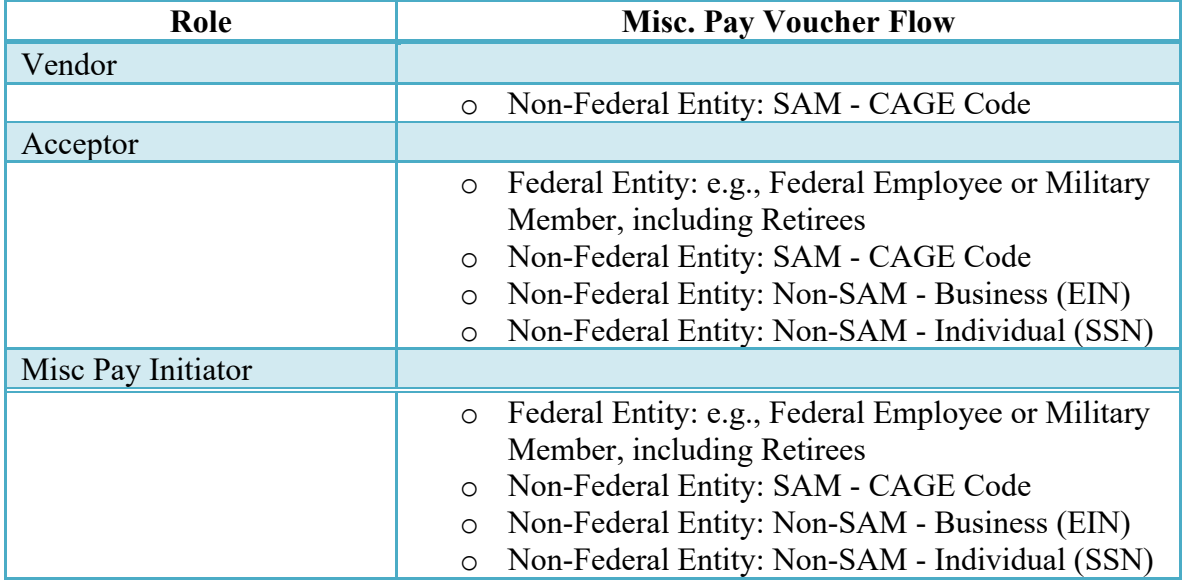

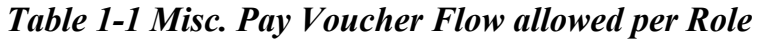

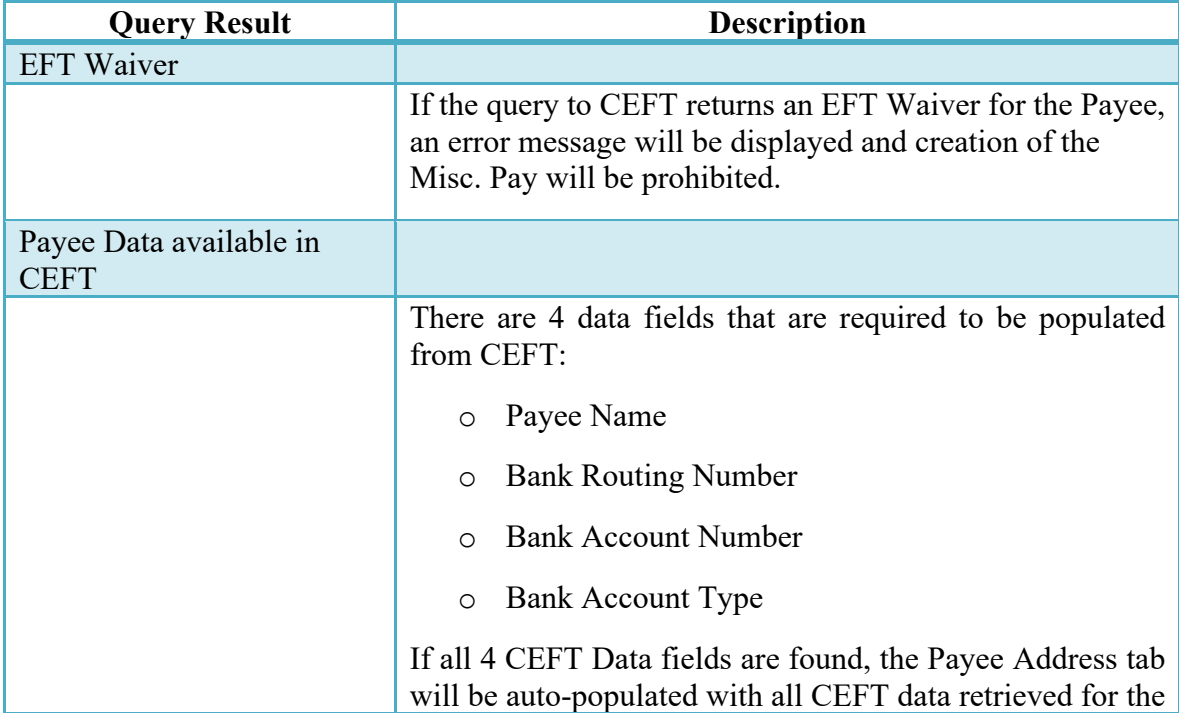

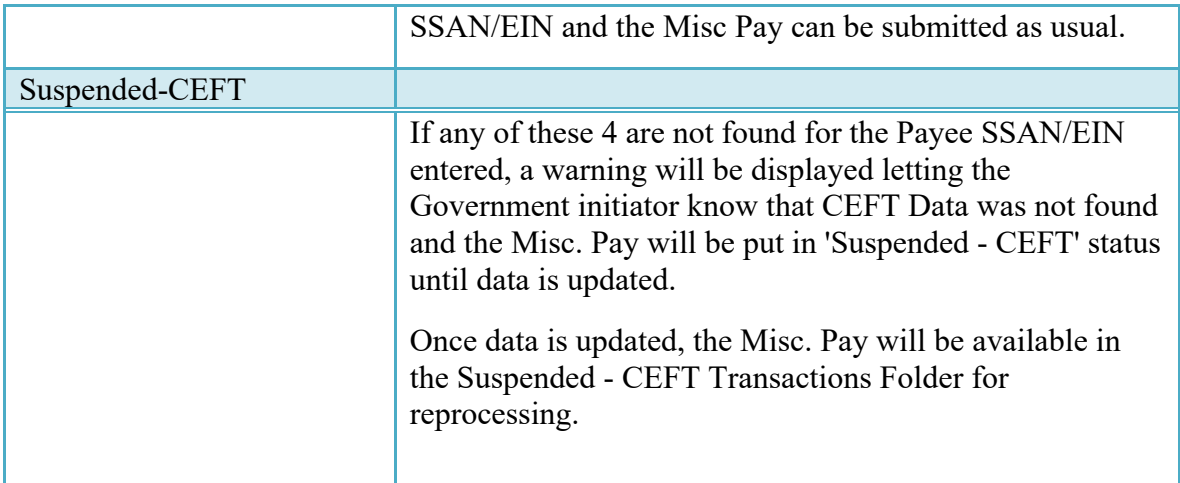

#### <span id="page-5-0"></span>**1.2 CEFT Interface**

A parameter has been added to turn the interface between WAWF and CEFT 'on' or 'off'. When the parameter is set to 'off', functionality will be as it currently exists in WAWF 4.1.

When the parameter is set to 'on', WAWF will query the CEFT database to location Payee information. Payee data will be populated from CEFT only for Government created Misc. Pay documents that do not have a Payee Cage Location Code.

The functionality is described in the table below.

#### *Table 1-2 CEFT Interface Functionality*

#### <span id="page-5-1"></span>**1.3 Affected Entitlement Systems**

The following Table defines what DFAS Entitlement Systems are capable of accepting the Miscellaneous Payment Voucher [Misc. Pay] transaction.

| <b>Entitlement System</b> | <b>WAWF</b> Support | <b>EDI</b> Capable |
|---------------------------|---------------------|--------------------|
| ONE-PAY                   | YES.                | YES                |
| <b>IAPS-E</b>             | YES.                | YES                |
| CAPS-W                    | YES                 | YES                |

*Table 1-3 Entitlement Systems*

#### <span id="page-5-2"></span>**1.4 Table Convention**

The Tables in the following sections detail the data that is available for entry in the various screens that are viewable by the WAWF Users working on this type of document. For each Table there will be a line detailing the data that may be entered including the:

o **Label**

#### o **Requirement entry:**

- o Mandatory must be entered
- $\circ$  Optional may/may not be entered depending upon the contract requirements
- o Conditional require entry of some other data elements
- o System Generated WAWF calculated or populated field

#### o **Size (Minimum/Maximum)**

Following each primary Table entry there may be one or more comment lines that reflect edits or descriptions that apply to that data element. The entry to the left indicates which entitlement system the comment applies to. Specific exceptions related to a role/function are highlighted in the appropriate section of this Appendix as they apply.

# <span id="page-6-0"></span>**2 Vendor Initiated Misc. Pay**

#### <span id="page-6-1"></span>**2.1 Contract Info**

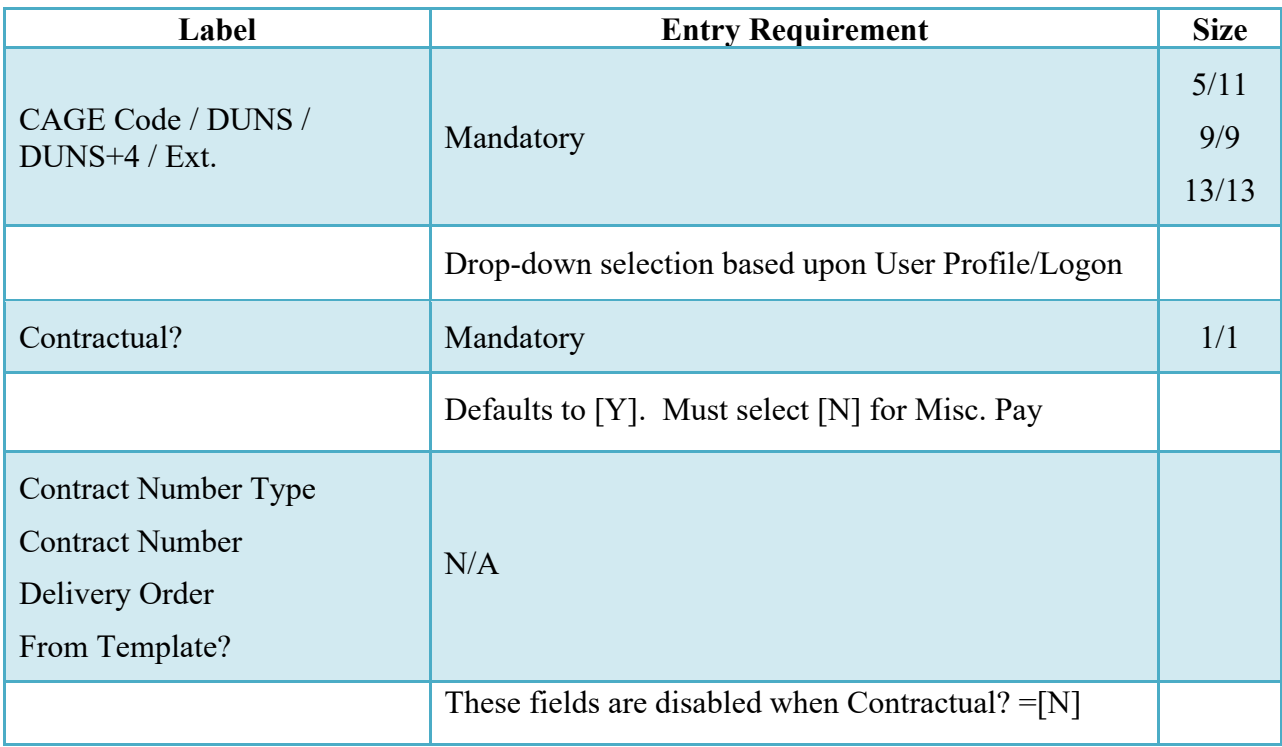

#### *Table 2-1 Contract Info (Vendor Create)*

### <span id="page-7-0"></span>**2.2 Pay DoDAAC**

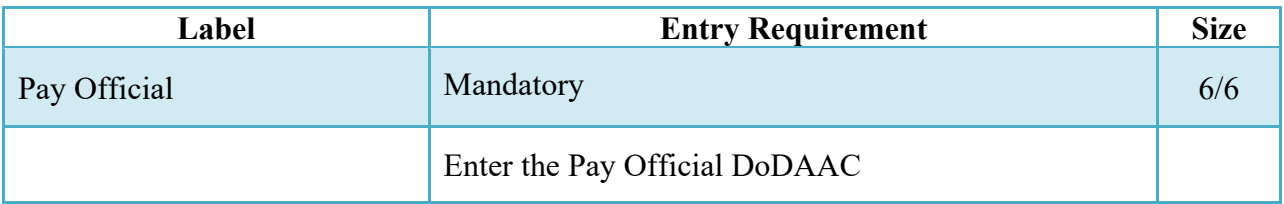

## *Table 2-2 Pay DoDAAC (Vendor Create)*

### <span id="page-7-1"></span>**2.3 Document Selection**

# *Table 2-3 Document Selection (Vendor Create)*

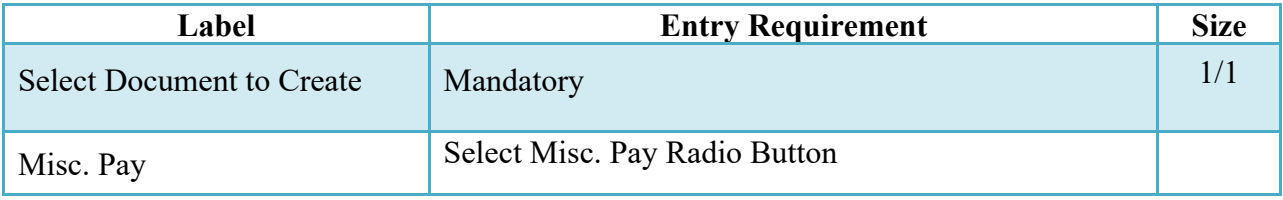

# <span id="page-7-2"></span>**2.4 Routing Codes**

# *Table 2-4 Routing Codes (Vendor Create)*

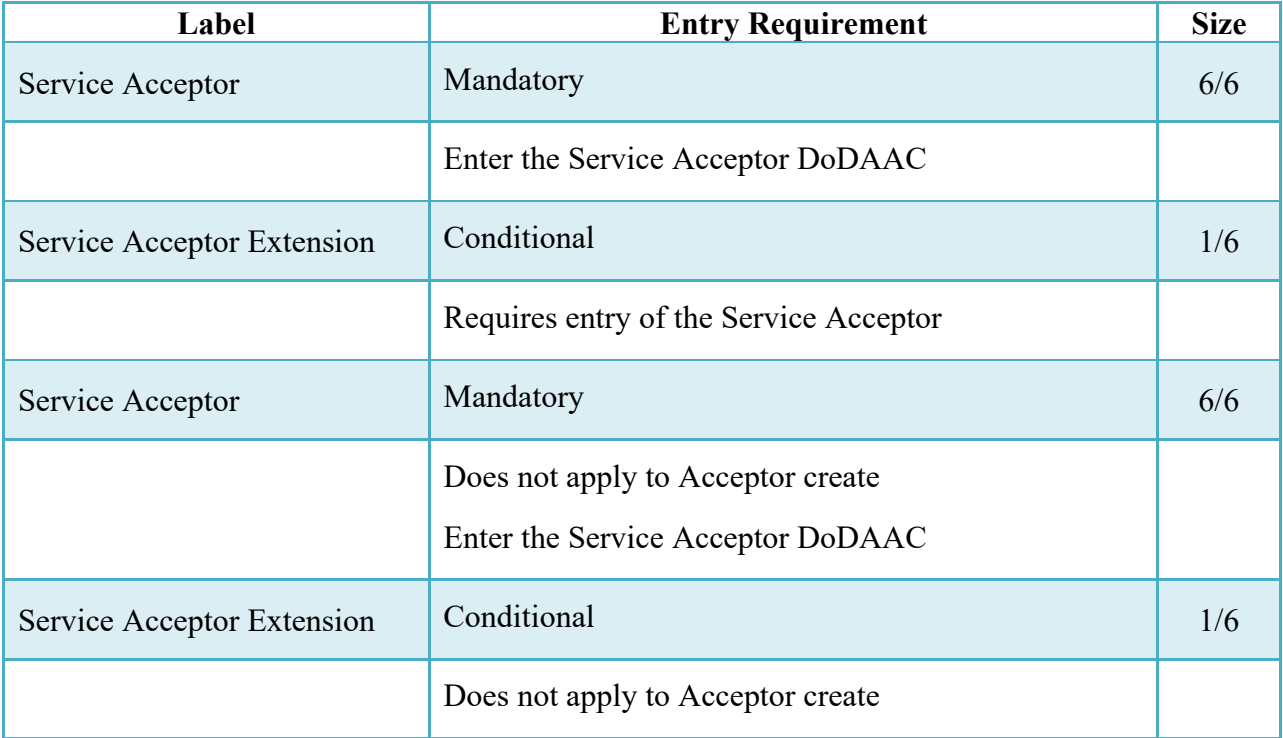

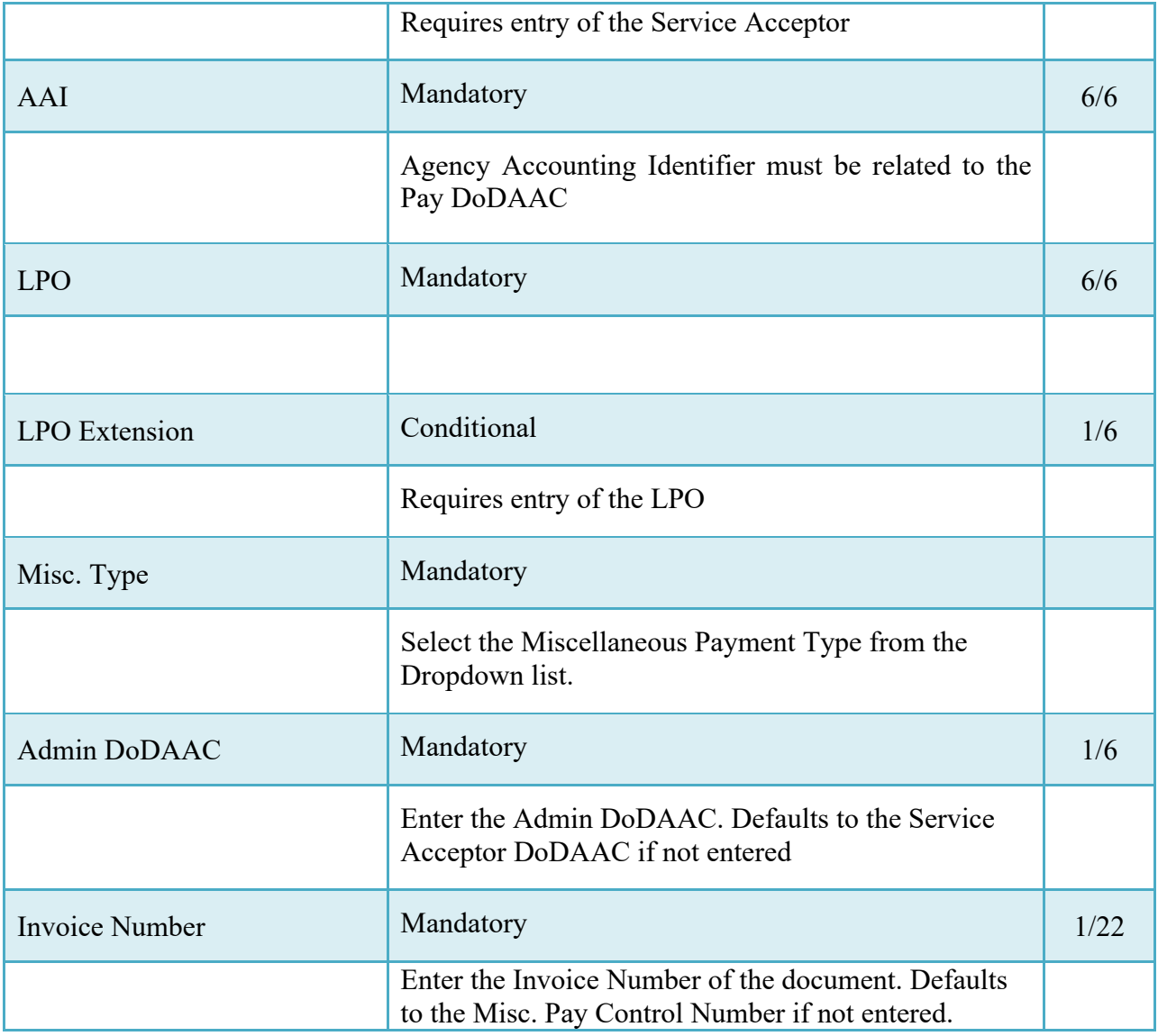

# <span id="page-8-0"></span>**3 Government Initiated Misc. Pays**

This section applies to Misc. Pays created by an Acceptor or the Misc Pay Initiator.

#### <span id="page-8-1"></span>**3.1 Contract Info –Acceptor**

This section applies to Acceptor initiated Misc. Pays.

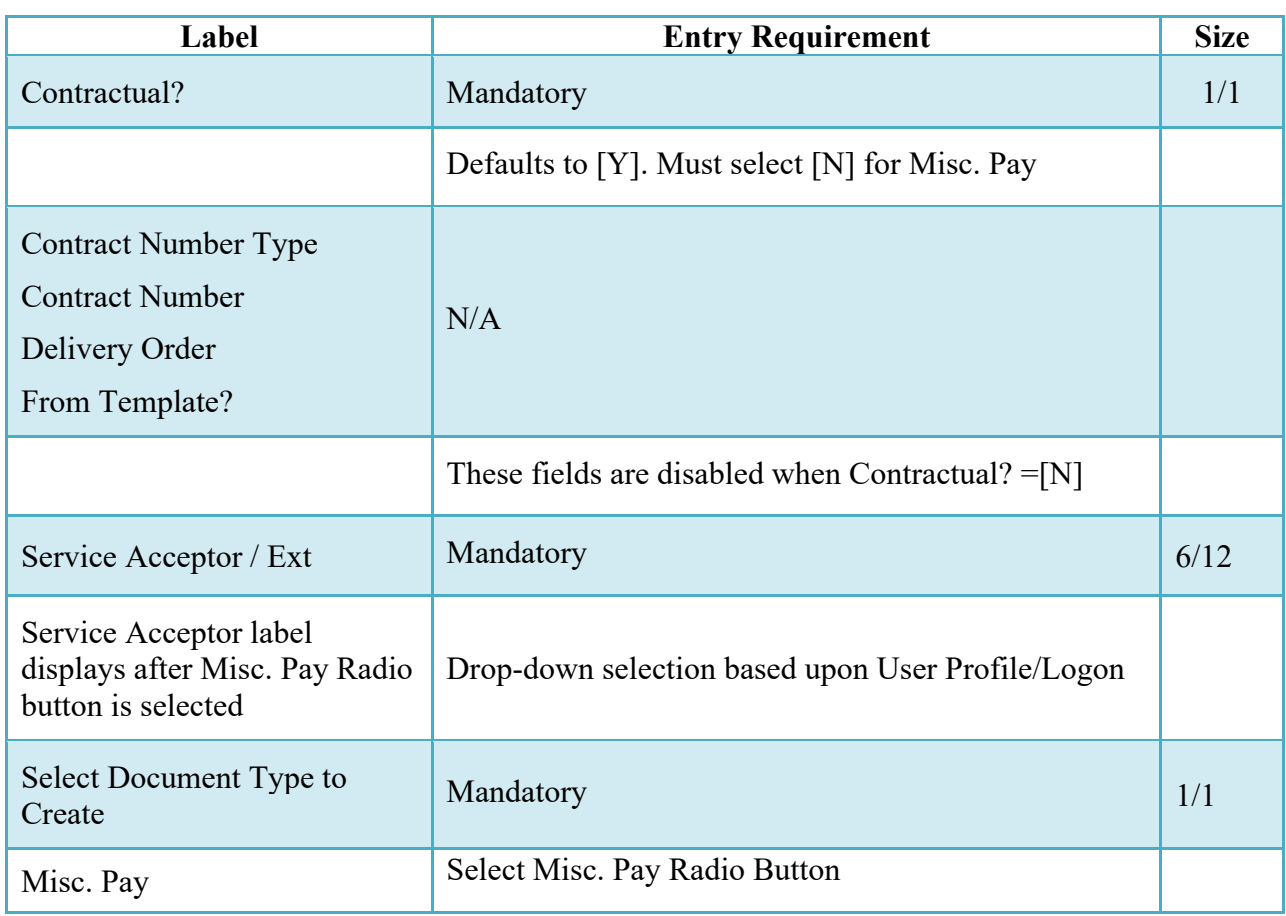

# *Table 3-1 Contract Info (Acceptor)*

#### <span id="page-9-0"></span>**3.2 Document Info -Misc Pay Initiator**

This section applies to Misc. Pays initiated by the Misc Pay Initiator.

# *Table 3-2 Document Info (Misc Pay Initiator)*

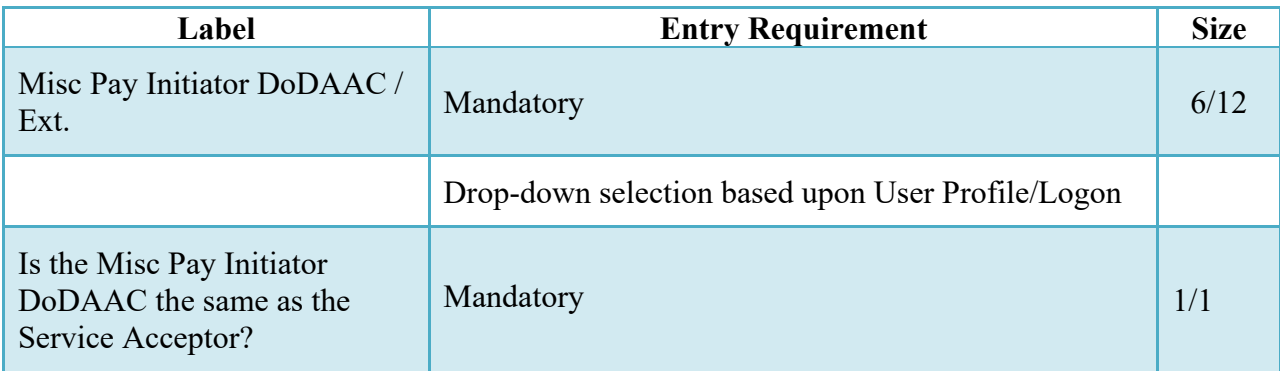

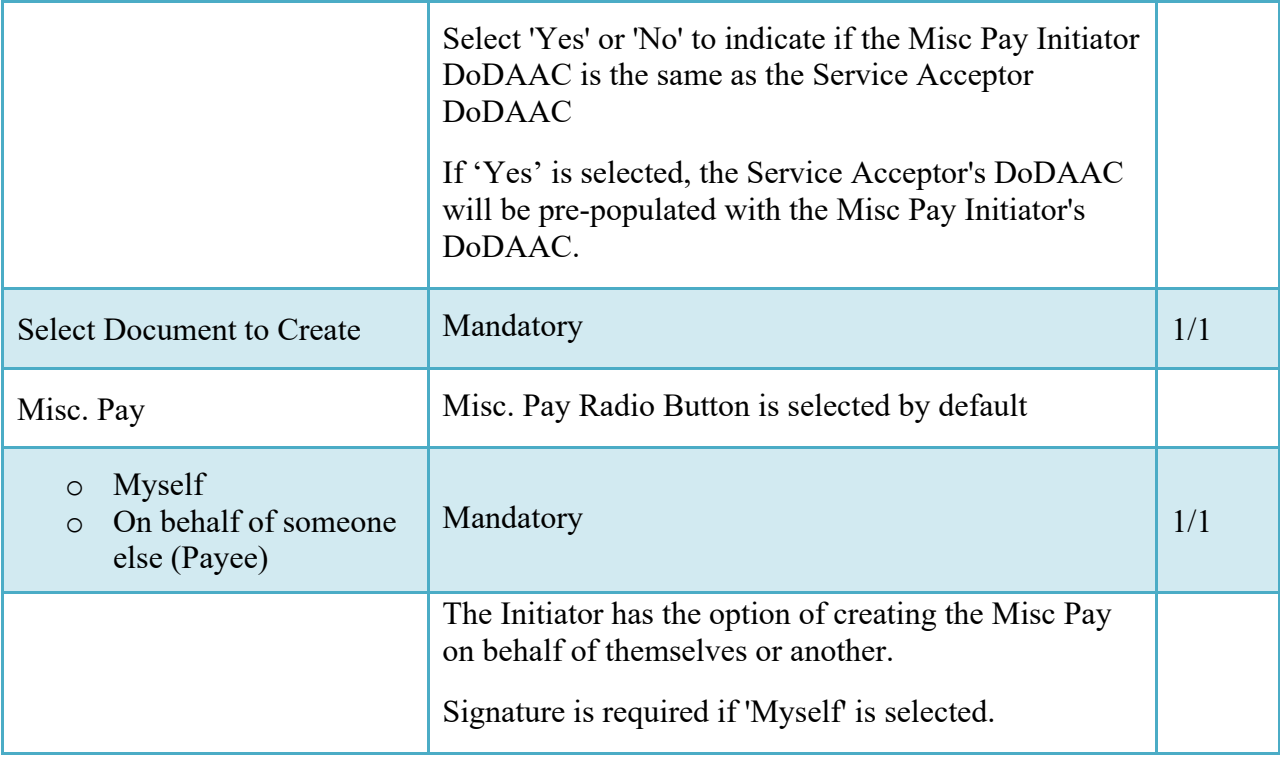

### <span id="page-10-0"></span>**3.3 Voucher Selection (Acceptor / Misc Pay Initiator)**

This section applies to Misc. Pays initiated by the Acceptor or the Misc Pay Initiator.

| Label                                                                                      | <b>Entry Requirement</b>                                                                          | <b>Size</b> |
|--------------------------------------------------------------------------------------------|---------------------------------------------------------------------------------------------------|-------------|
| Federal Entity: e.g., Federal<br><b>Employee or Military</b><br>Member, including Retirees | Conditional                                                                                       | 1/1         |
|                                                                                            | <b>Federal Entity</b><br>Employee<br>$\circ$<br>Service Member<br>$\bigcap$<br>Retired<br>$\circ$ |             |
| Non-Federal Entity: SAM -<br><b>CAGE Code</b>                                              | Conditional                                                                                       | 1/1         |

*Table 3-3 Select Voucher Flow (Acceptor / Misc Pay Initiator)*

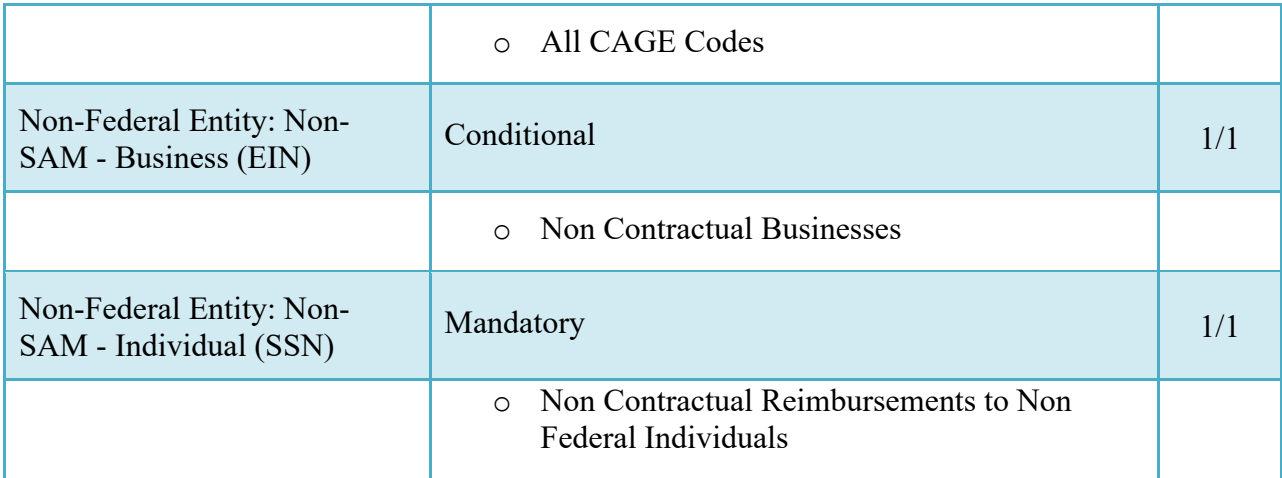

### <span id="page-11-0"></span>**3.4 Pay DoDAAC**

This section applies to Misc Pays initiated by the Acceptor or the Misc Pay Initiator.

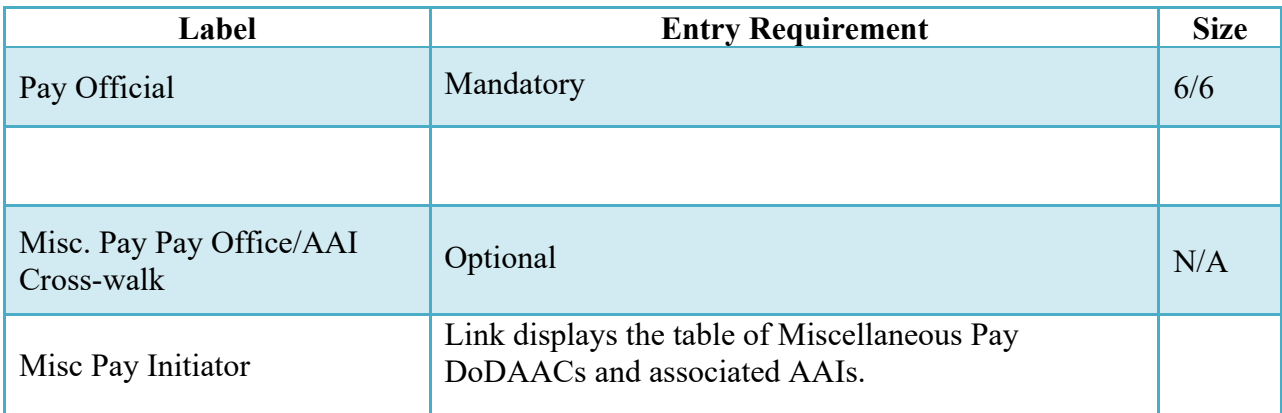

## *Table 3-4 Pay DoDAAC (Acceptor / Misc Pay Initiator)*

#### <span id="page-11-1"></span>**3.5 Routing Codes**

### *Table 3-5 Routing Codes (Acceptor / Misc Pay Initiator)*

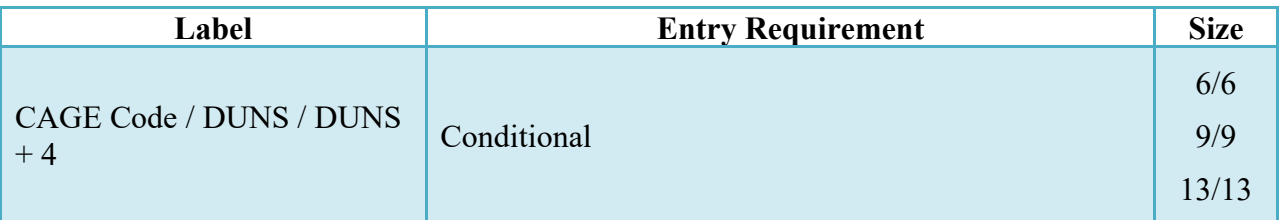

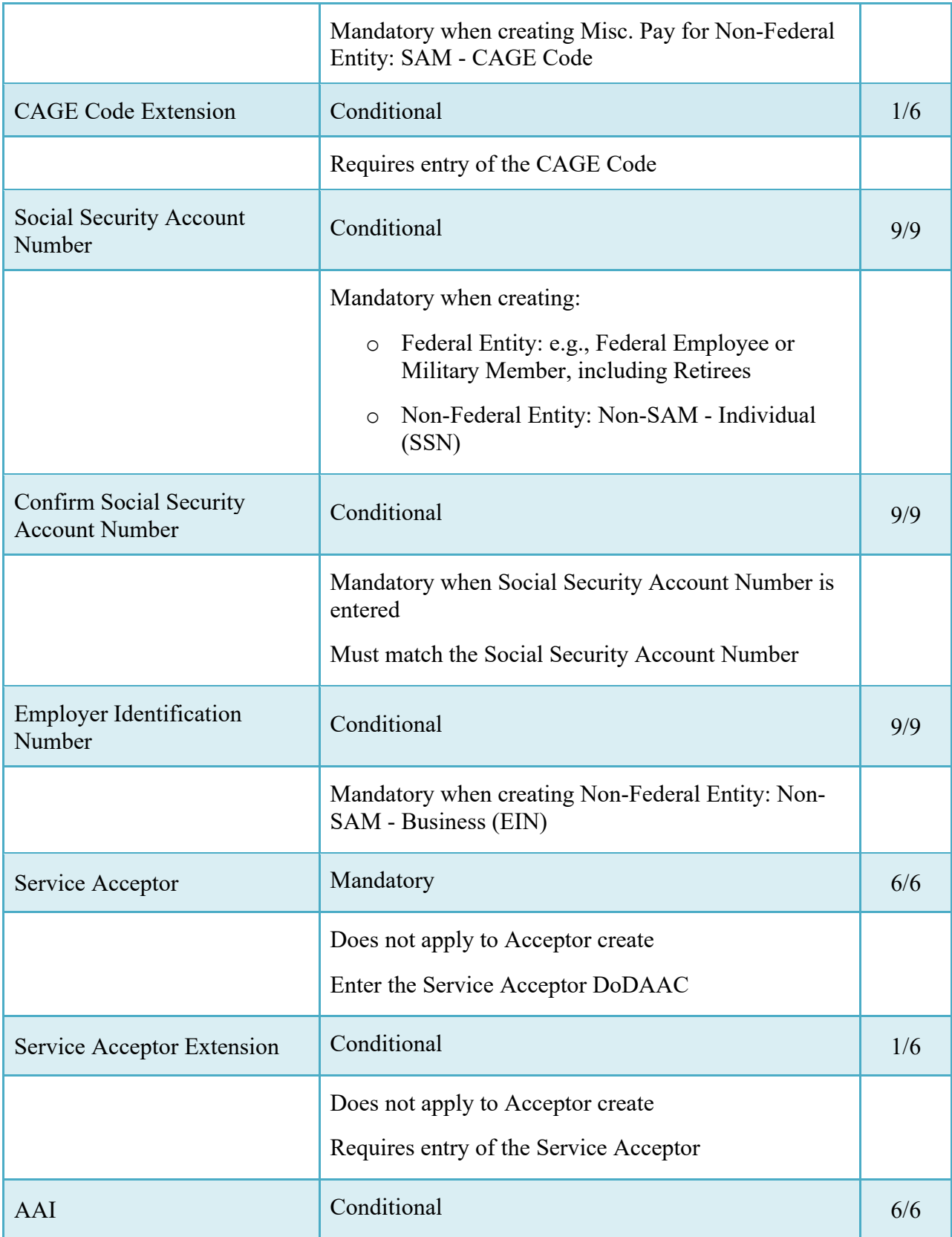

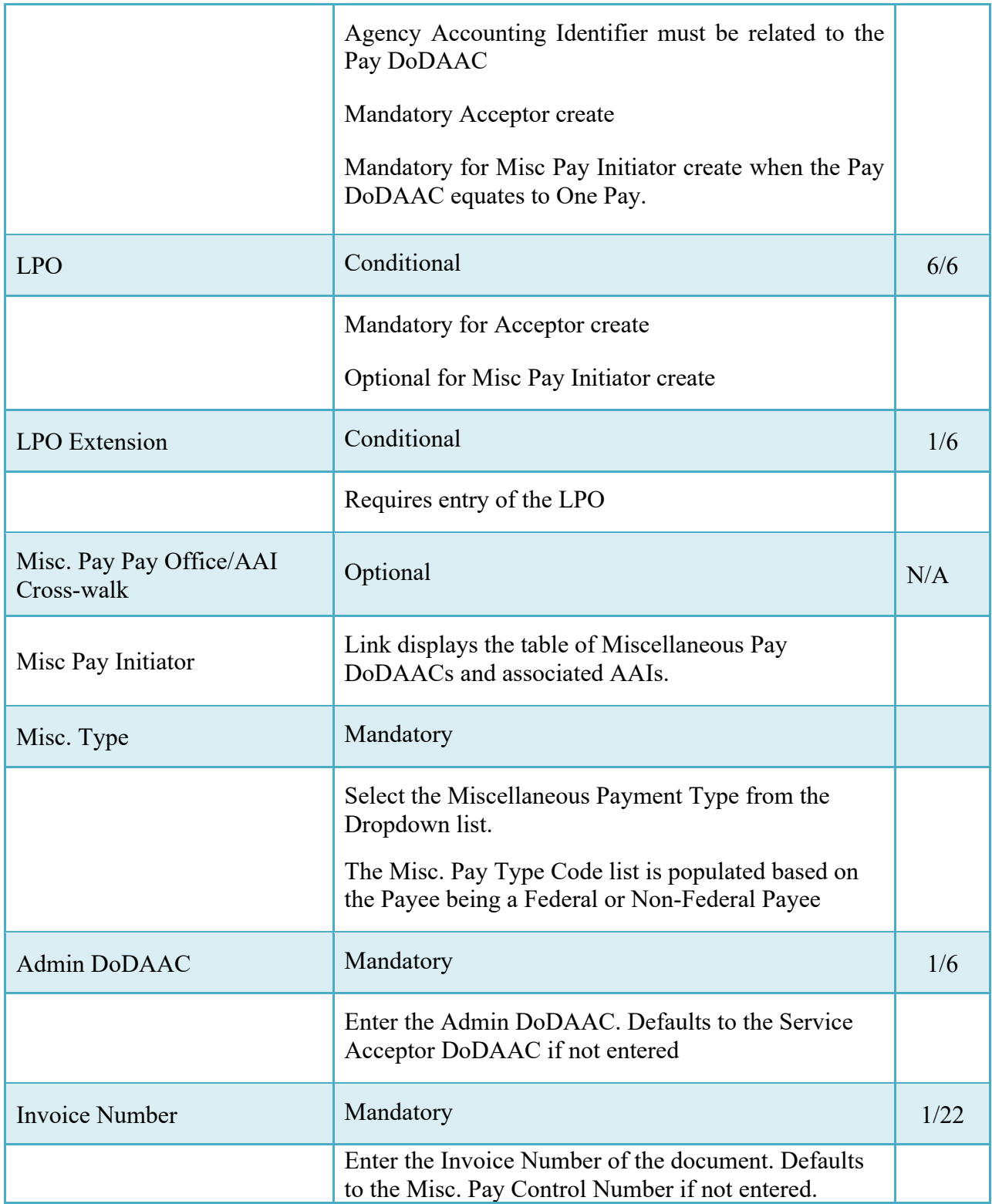

# <span id="page-14-0"></span>**4 Document Creation**

This section applies to Vendor and Government Initiated Misc. Pays.

#### <span id="page-14-1"></span>**4.1 Voucher Tab**

| Label                                                         | <b>Entry Requirement</b>                                                                                        | <b>Size</b> |
|---------------------------------------------------------------|----------------------------------------------------------------------------------------------------|-------------|
| <b>Invoice Date</b><br>(Date of Invoice)                      | Mandatory                                                                                                    | 10/10       |
|                                                               | This date will default to blank. The date entered may<br>not be later than 1 day after the current system date. |             |
| <b>Invoice Received Date</b><br>(Date Received by Government) | Mandatory                                                                                                    | 10/10       |
|                                                               | This date will default to blank. The date entered may<br>not be later than 1 day after the current system date. |             |
| Line Id                                                       | <b>System Generated</b>                                                                                         | 4/4         |
|                                                               |                                                                                                    |             |
| AAI                                                           | Read Only                                                                                                    | 6/6         |
|                                                               | Carried over from Routing page                                                                                  |             |
|                                                               | This may be empty when AAI is not entered on the<br>Routing page by the Misc Pay Initiator                      |             |
| Qty. Invoiced                                                 | Mandatory                                                                                                    | R8.2        |
|                                                               | 0 to 99,999,999.99 and can only contain up to 2 digits<br>to the right of the decimal.                          |             |
| Unit of Measure                                               | Mandatory                                                                                                    |             |
|                                                               | Enter at least 2 characters to display a dropdown list<br>of unit of measure suggestions to select from.        |             |
| Unit Price (\$)                                               | Mandatory                                                                                                    |             |
| CAPS-W / IAPS-E                                               | 0 to 999,999,999.999999 and can only contain up to 6                                                            | R9.6        |

*Table 4-1 Voucher Tab (Vendor and Govt Initiated)*

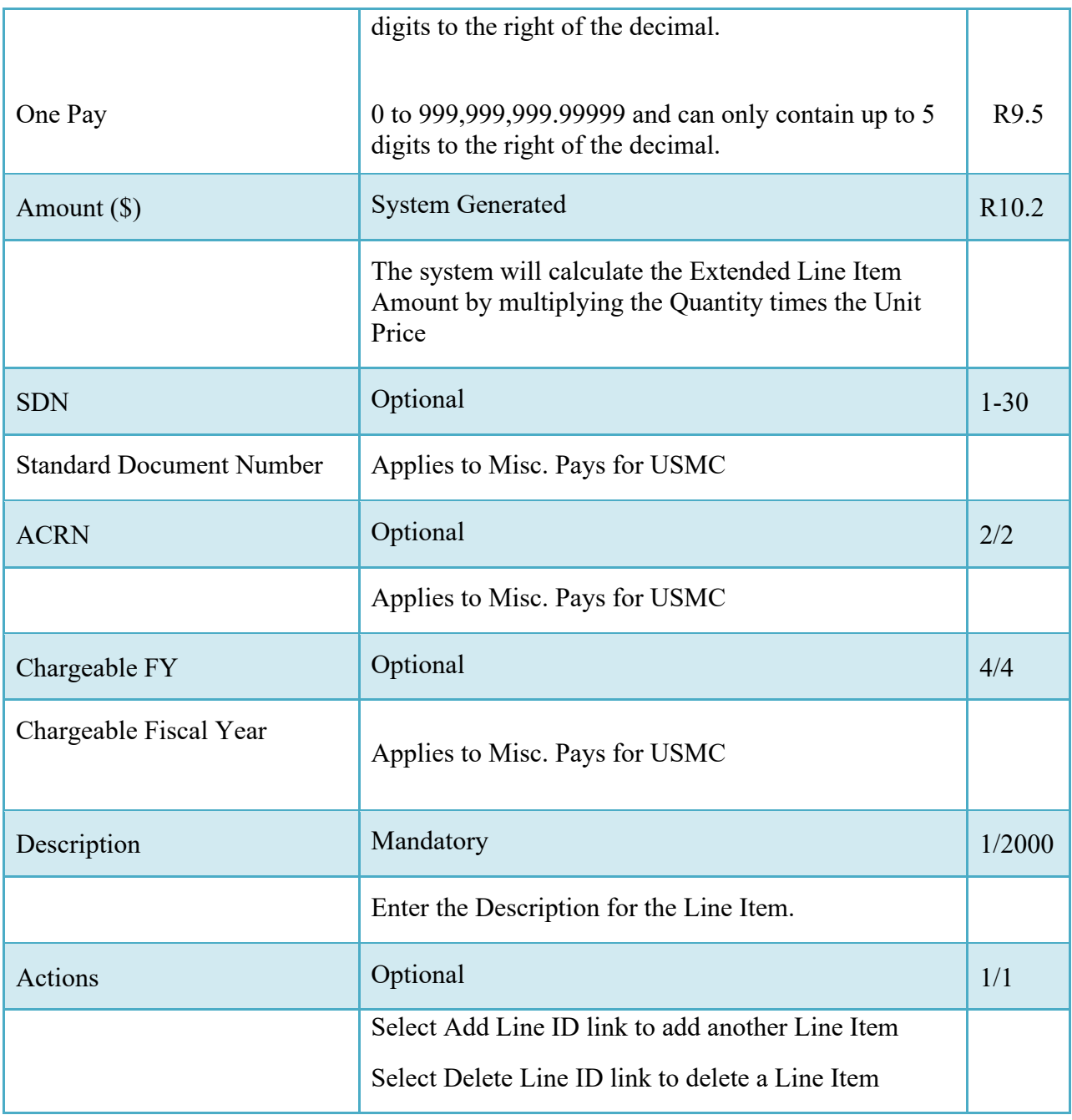

## <span id="page-15-0"></span>**4.2 Addresses Tab**

#### <span id="page-16-0"></span>**4.2.1 CAGE Code Payee Address Data (Vendor and Government Create)**

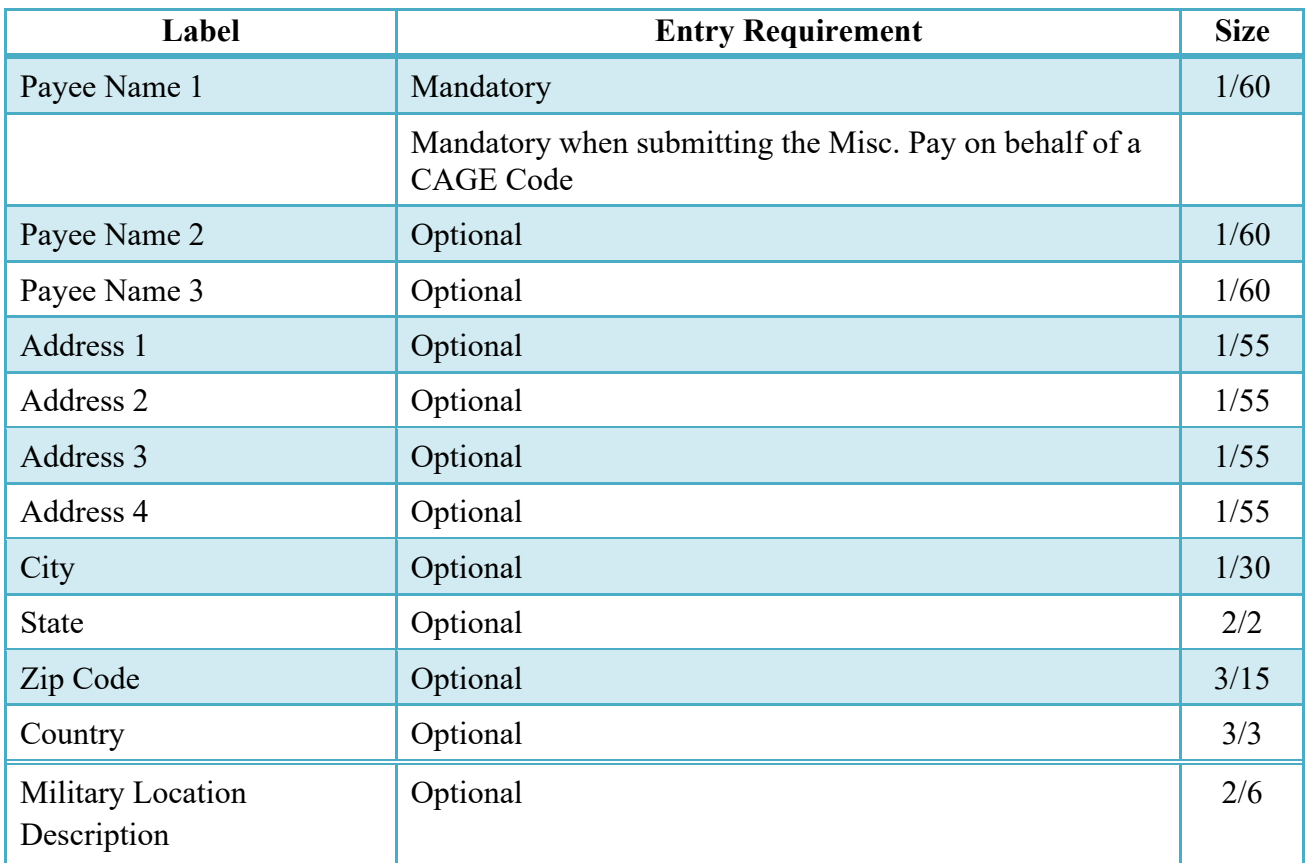

#### *Table 4-2 Addresses Tab-CAGE Code Payee Data (Vendor and Govt Create)*

#### <span id="page-16-1"></span>**4.2.2 Non-CAGE Code Payee Address Data (Government Create)**

#### <span id="page-16-2"></span>**4.3 CEFT Interface (Government Create)**

When the CEFT parameter is set to 'on' and a match is found in CEFT, the Payee data will be populated from CEFT only for Government created Misc. Pay documents that do not have a Payee Cage Location Code.

There are 4 Payee Address Data fields that are required to be populated from CEFT:

- o Payee Name
- o Bank Routing Number
- o Bank Account Number

#### o Bank Account Type

If all four CEFT data fields are found, the Payee Address Tab will be auto-populated with all CEFT data retrieved for the SSAN/EIN entered and the Misc. Pay can be submitted as usual. Payee Address Data that is auto populated from CEFT cannot be modified.

| Label                            | <b>Entry Requirement</b>                                                   | <b>Size</b> |
|----------------------------------|----------------------------------------------------------------------------|-------------|
| Payee Name                       | Mandatory                                                                  | 1/60        |
|                                  | Must be populated from CEFT when CEFT parameter is<br>turned on.           |             |
|                                  | Payee Address Data that is auto populated from CEFT<br>cannot be modified. |             |
| Address 1                        | Mandatory                                                                  | 1/55        |
|                                  |                                                                            |             |
| Address 2                        | Optional                                                                   | $1/55$      |
|                                  |                                                                            |             |
| Address 3                        | Optional                                                                   | 1/55        |
|                                  |                                                                            |             |
| Address 4                        | Optional                                                                   | 1/55        |
|                                  |                                                                            |             |
| City                             | Mandatory                                                                  | 1/30        |
|                                  |                                                                            |             |
| <b>State</b>                     | Mandatory                                                                  | 2/2         |
|                                  |                                                                            |             |
| Zip Code                         | Mandatory                                                                  | 3/15        |
|                                  |                                                                            |             |
| Country                          | Optional                                                                   | 3/3         |
|                                  |                                                                            |             |
| Military Location<br>Description | Optional                                                                   | 2/6         |
|                                  |                                                                            |             |

*Table 4-3 Addresses Tab- Non CAGE Code Payee Data (Govt Create)*

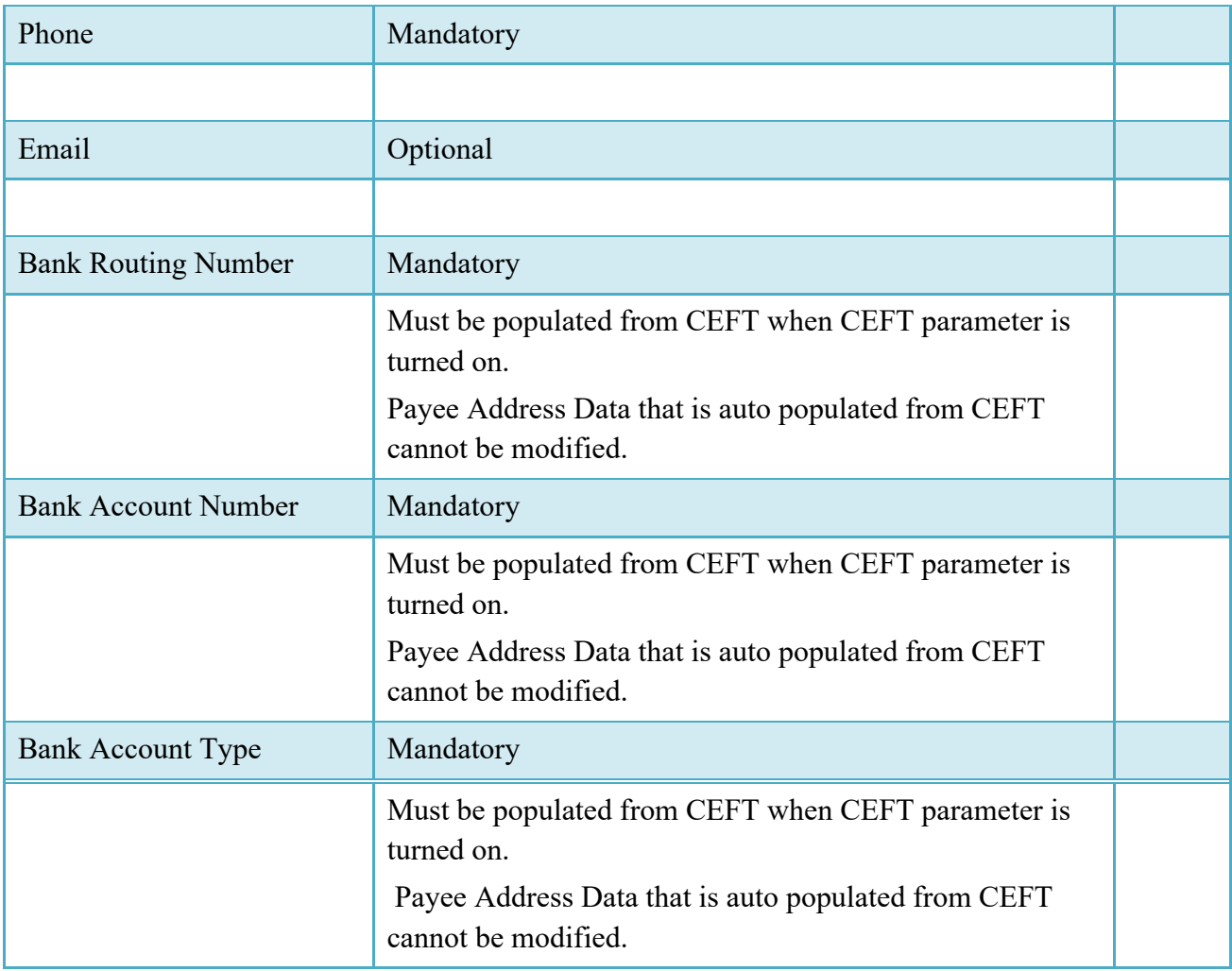

# <span id="page-18-0"></span>**4.4 Government Routing Codes**

# *Table 4-4 Addresses Tab-Government Routing (Vendor and Govt Create)*

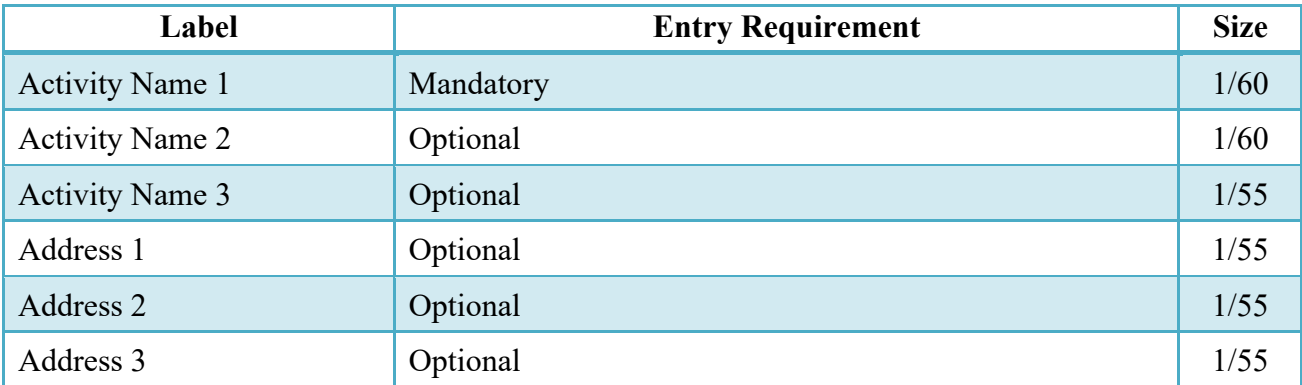

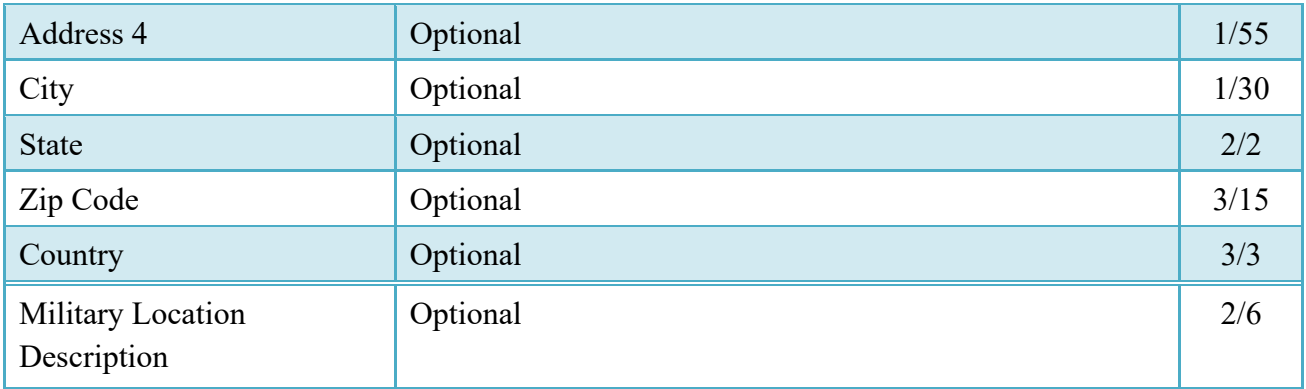

#### <span id="page-19-0"></span>**4.5 Comments Tab**

The system will provide a Comments field at the document level.

## *Table 4-5 Comments Tab (Vendor and Govt Initiated)*

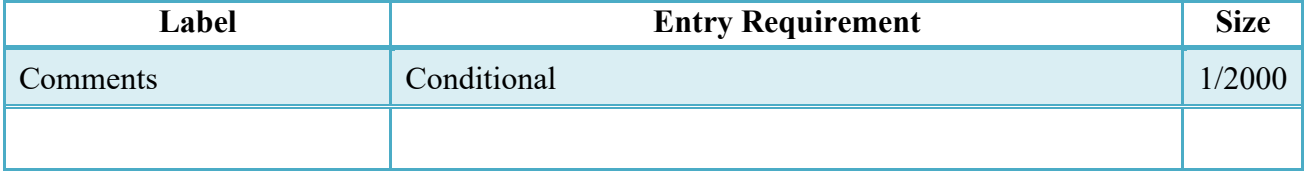

#### <span id="page-19-1"></span>**4.6 Attachments Tab**

## *Table 4-6 Attachments Tab (Vendor and Govt Initiated)*

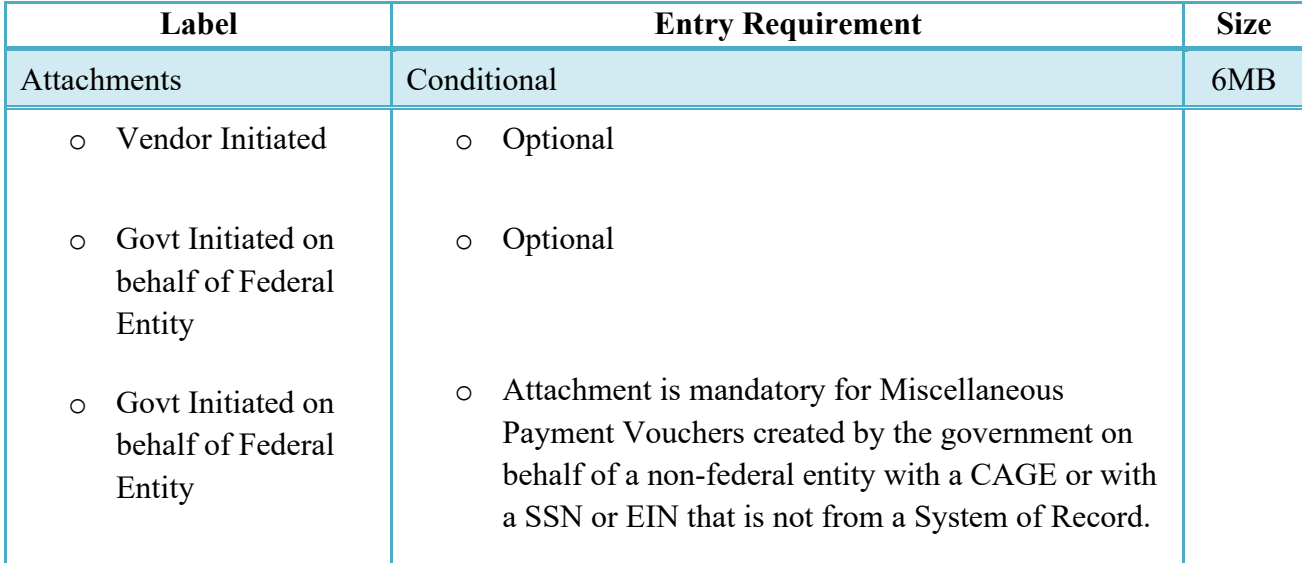

#### <span id="page-20-0"></span>**4.7 Preview Document Tab**

The Preview Document Tab provides a view of the entire document before submission.

This information on the Preview Document Tab is read-only.

#### <span id="page-20-1"></span>**4.8 Successful Submission**

Once the Vendor / Government Initiator is satisfied with the document they may submit the document. Upon successful submission, a "success" message will be displayed.

#### <span id="page-20-2"></span>**4.9 Status**

The document's status is "Submitted" when the Misc. Pay is created on behalf of a CAGE Code

The document's status is "Submitted" when the Misc. Pay is created on behalf of a SSN or EIN when the parameter to CEFT is [N]

The document's status is "Submitted" when the Misc. Pay is created on behalf of a SSN or EIN when the parameter to CEFT is [Y] and the four Payee Address Data fields are populated from CEFT: Payee Name, Bank Routing Number, Bank Account Number and Bank Account Type.

The document's status is "Suspended-CEFT" when the Misc. Pay is created on behalf of a SSN or EIN when the parameter to CEFT is [Y] one of the four Payee Address Data fields are not populated from CEFT: Payee Name, Bank Routing Number, Bank Account Number and Bank Account Type.

# <span id="page-20-3"></span>**5 Document Acceptance**

#### <span id="page-20-4"></span>**5.1 Data Entry**

#### <span id="page-20-5"></span>**5.1.1 Voucher Tab-Acceptance**

The information on the Voucher Tab is read-only when the Vendor or Acceptor initiated Misc Pay is not CAPS-W Marines Pay DoDAAC with SABRs accounting

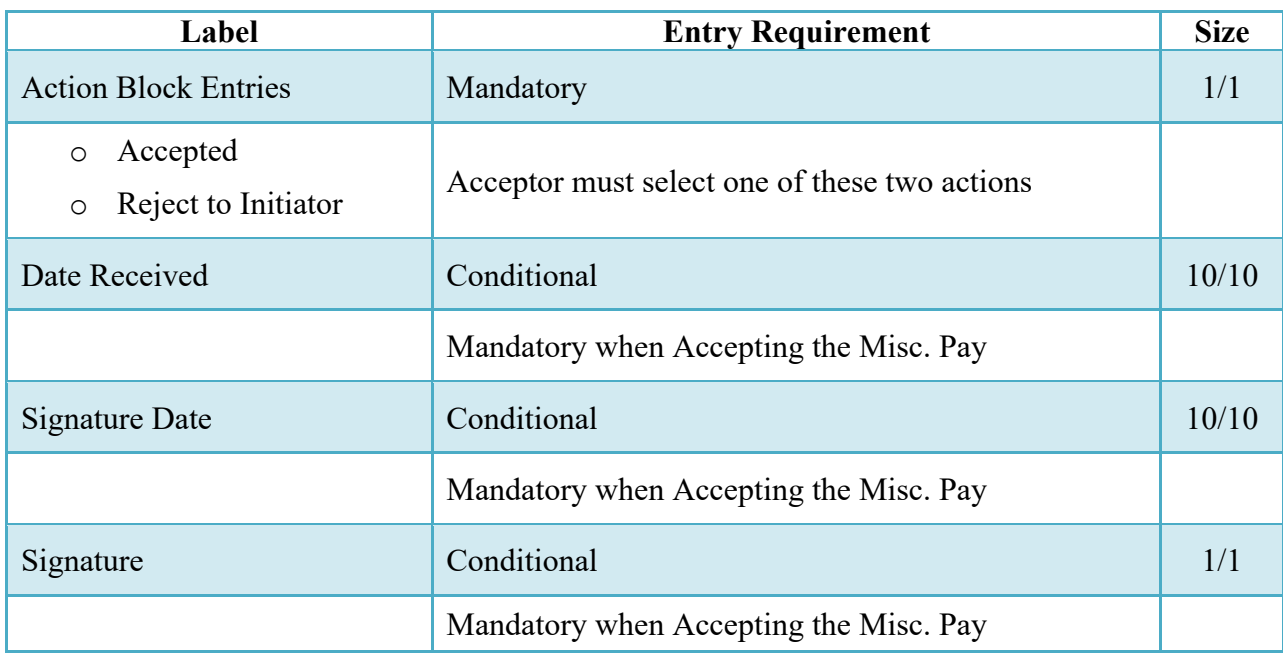

#### *Table 5-1 Voucher Tab (Acceptance)*

#### **5.1.1.1 Voucher Tab-Misc. Pay submitted by Misc Pay Initiator**

#### *Table 5-2 Voucher Tab (Acceptance of Misc. Pay Initiator create)*

The AAI is modifiable when the Misc. Pay is submitted by Misc Pay Initiator.

**NOTE:** When a Misc. Pay is created by the Misc. Pay Initiator role and the Pay System is One-Pay, the Acceptor may not change the accounting system originally entered, i.e., if the AAI equates to SABRS-One Pay, the Acceptor may not change the AAI to STARS.

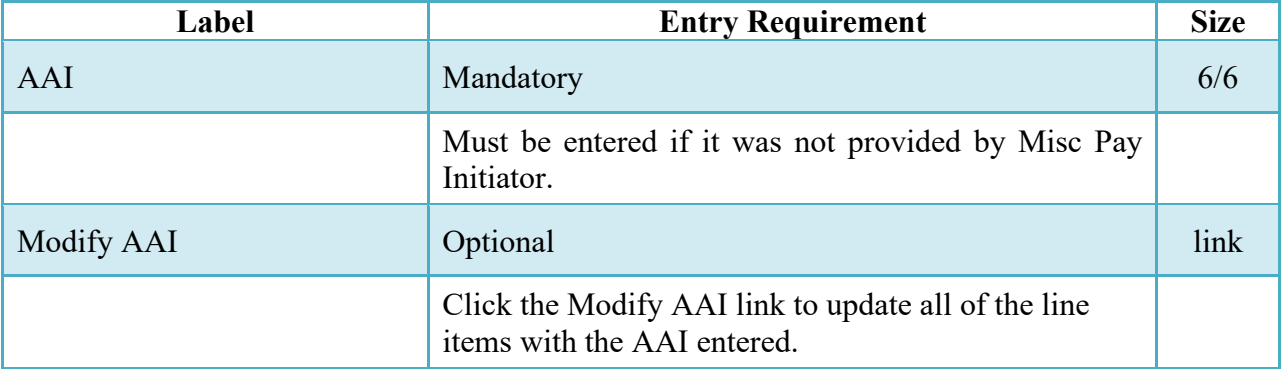

# **5.1.1.2 Voucher Tab-Misc. Pay for USMC**

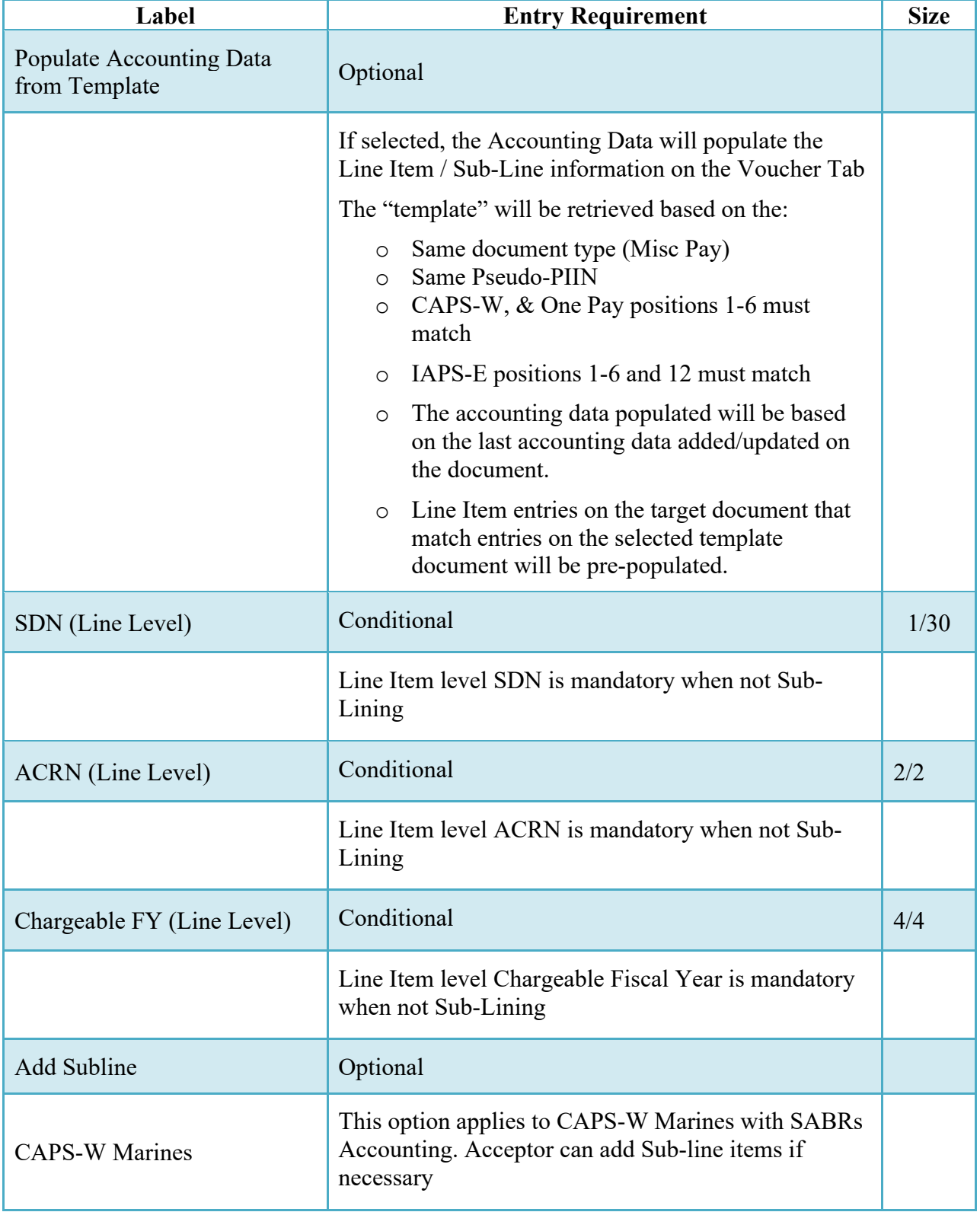

# *Table 5-3 Voucher Tab (Acceptance for USMC)*

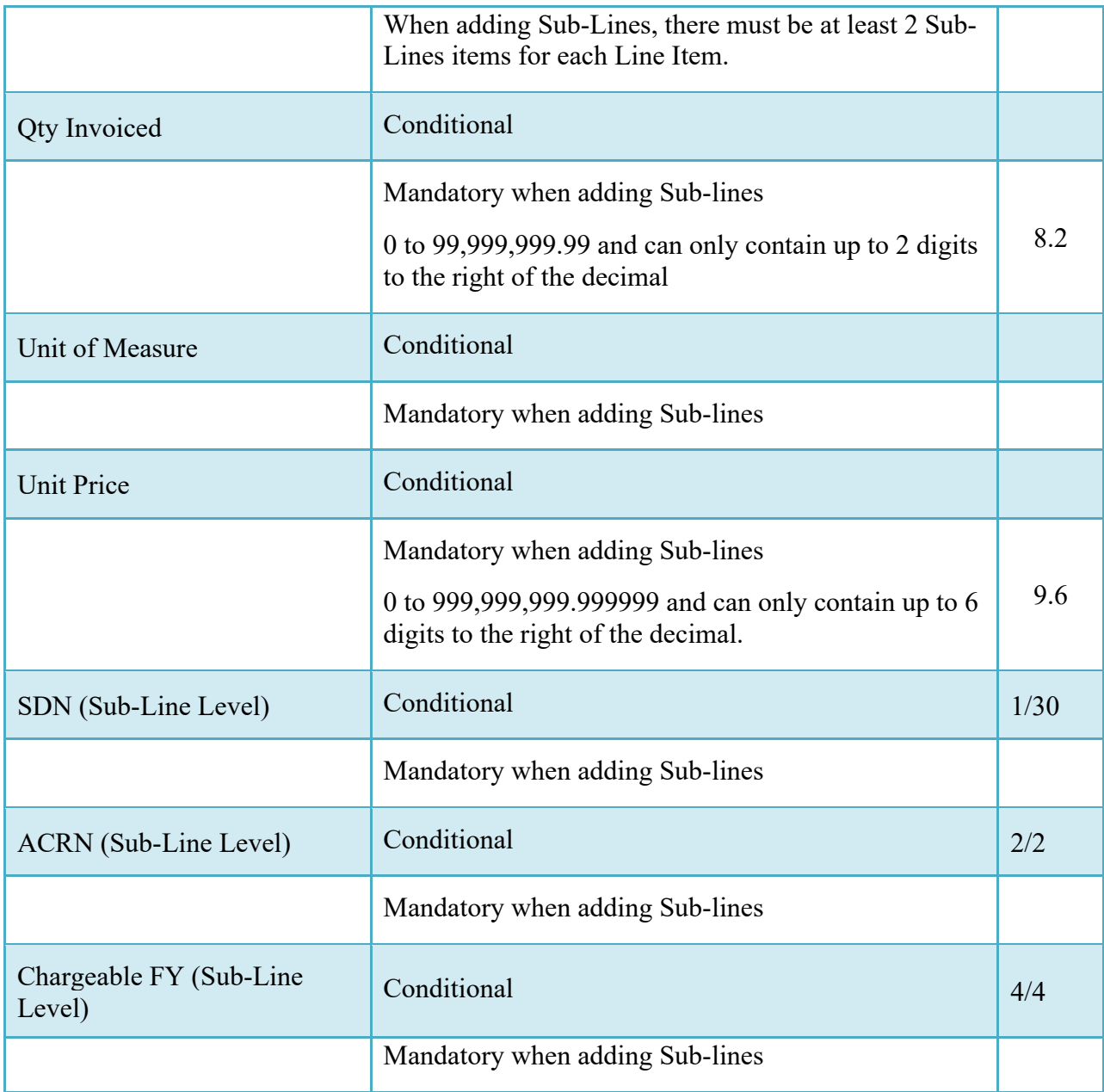

## <span id="page-23-0"></span>**5.1.2 Addresses Tab**

The information on the Addresses Tab is read-only when the document is created by Vendor or Acceptor. Please see table below for DoDAACs that can be edited by the Acceptor when the Misc. Pay is created by Misc Pay Initiator.

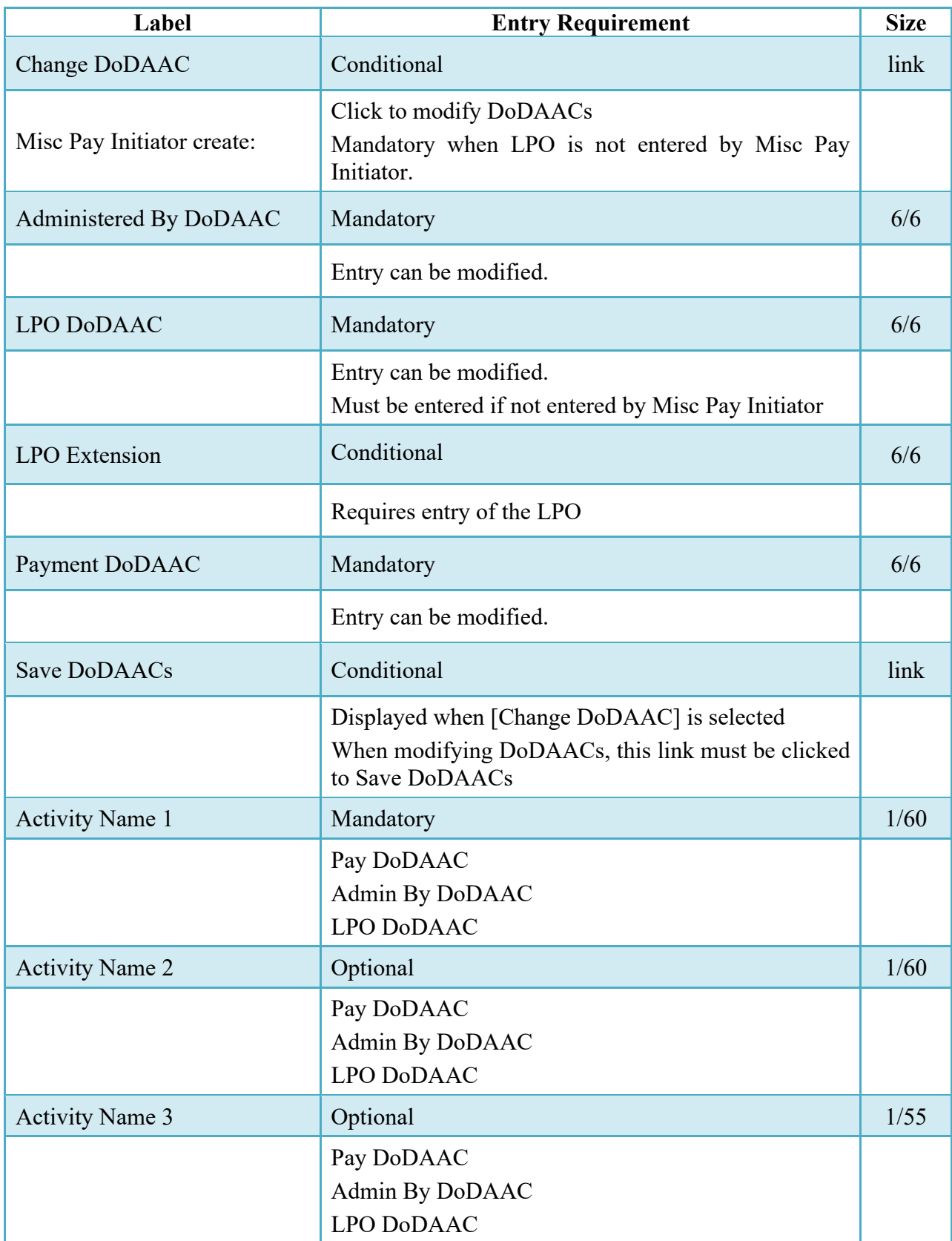

# *Table 5-4 Address Tab for Misc Pay Initiator create*

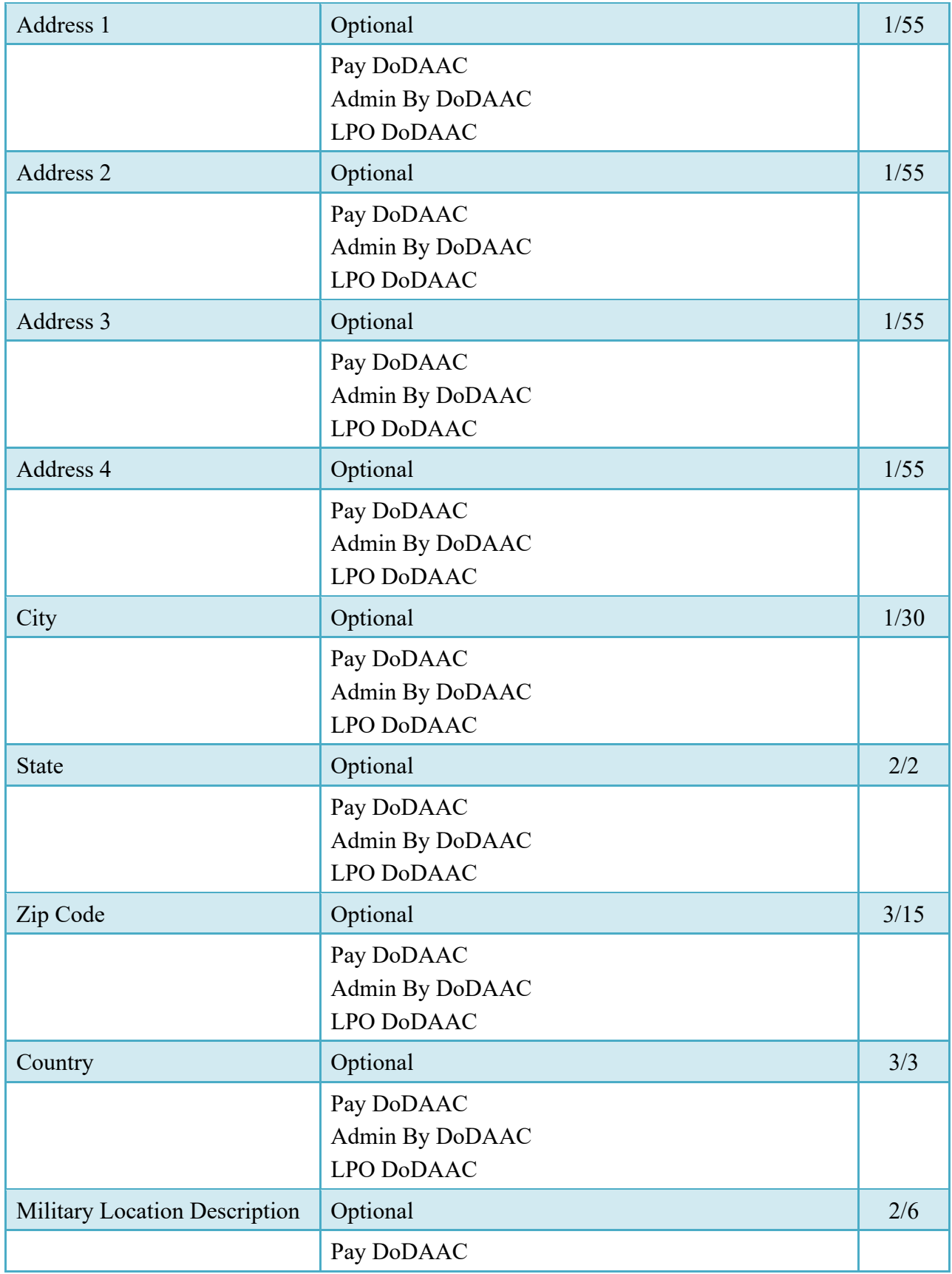

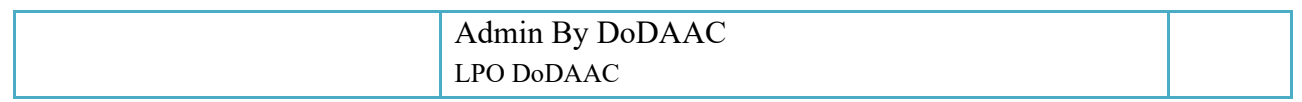

#### <span id="page-26-0"></span>**5.1.3 Misc. Info Tab**

Comments may be entered and attachments viewed and/or added.

#### *Table 5-5 Misc. Info Tab (Acceptance)*

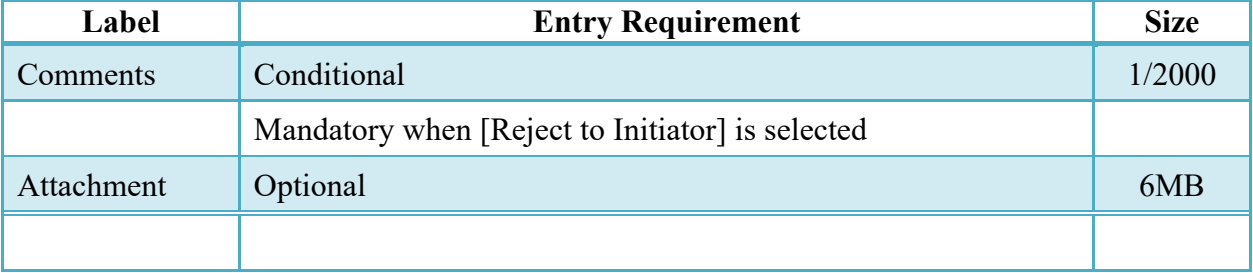

#### <span id="page-26-1"></span>**5.1.4 Preview Document Tab**

The Preview Document Tab provides a view of the entire document before submission.

This information on the Preview Document Tab is read-only.

#### <span id="page-26-2"></span>**5.2 Successful Submission**

Once the Acceptor is satisfied with the document they may submit the document. Upon successful Acceptance, the Acceptor is presented with a "success" message.

#### <span id="page-26-3"></span>**5.2.1 Others Services / Agencies-non USMC**

Upon Acceptance of the Misc. Pay, the Misc. Pay will flow to the LPO's Certification Folder with 'Certified' Status.

#### <span id="page-26-4"></span>**5.2.2 USMC**

Upon Acceptance of the Misc. Pay with SABRS accounting, an 821 Obligation is sent to SABRS. WAWF will hold the Misc. Pay in 'Accepted' status until the Acknowledgement response (positive or negative) from SABRS is received. Upon receipt of a positive Acknowledgement response from SABRS, the Misc. Pay will flow to the LPO's Certification Folder with 'Certified' Status.

# <span id="page-27-0"></span>**6 Document Pre-Certification**

The Local Processing Office Reviewer (LPOR) is an optional step in the document workflow. The LPOR is permitted to perform a pre-certification on the Misc. Pay. The LPOR may:

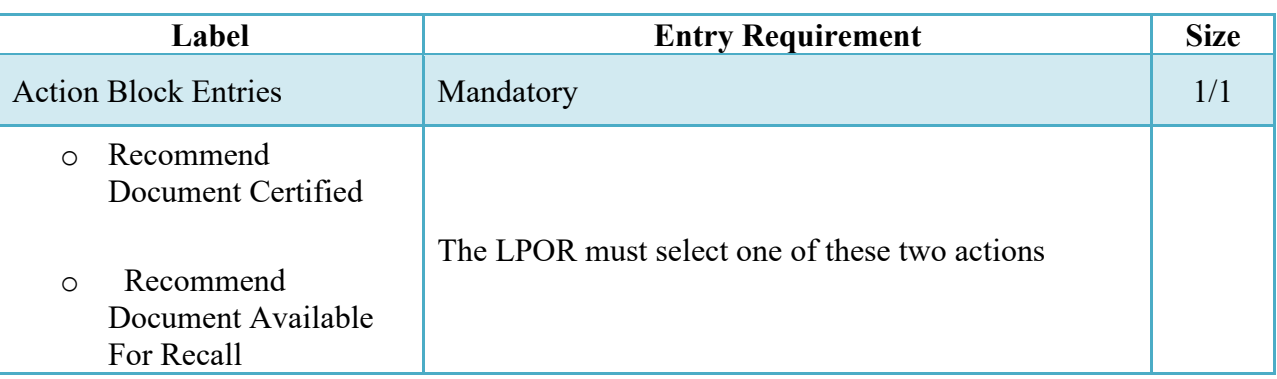

## *Table 6-1 Pre-Certification*

# <span id="page-27-1"></span>**7 Document Certification**

This LPO role is mandatory for all Misc. Pay Invoices. The LPO is responsible for certifying that documents in WAWF are correct and proper for payment and that there are sufficient obligated funds to pay for the documents. The LPO should review the Misc Pay information for accuracy.

Misc. Pay cannot be Accepted and Certified by the same user. The system will give an error upon entering the document if the Certifier is the same User Id as the Acceptor.

## <span id="page-27-2"></span>**7.1 Certification of Misc. Pay-USMC**

#### <span id="page-27-3"></span>**7.1.1 Voucher Tab- USMC**

The LPO cannot enter or modify Sub-Line data for the Misc. Pay submitted for USMC. Sub-Lines are added by the Acceptor during Acceptance.

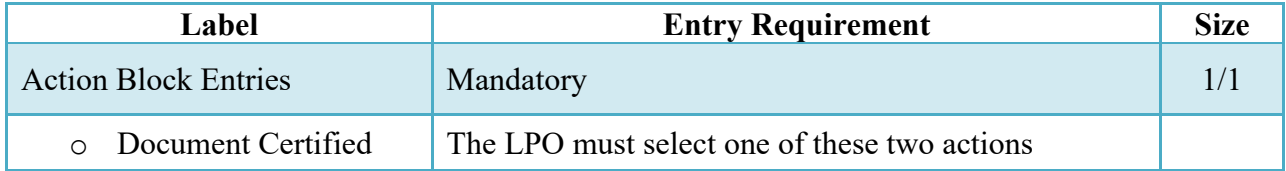

## *Table 7-1 Voucher Tab- USMC (Certification)*

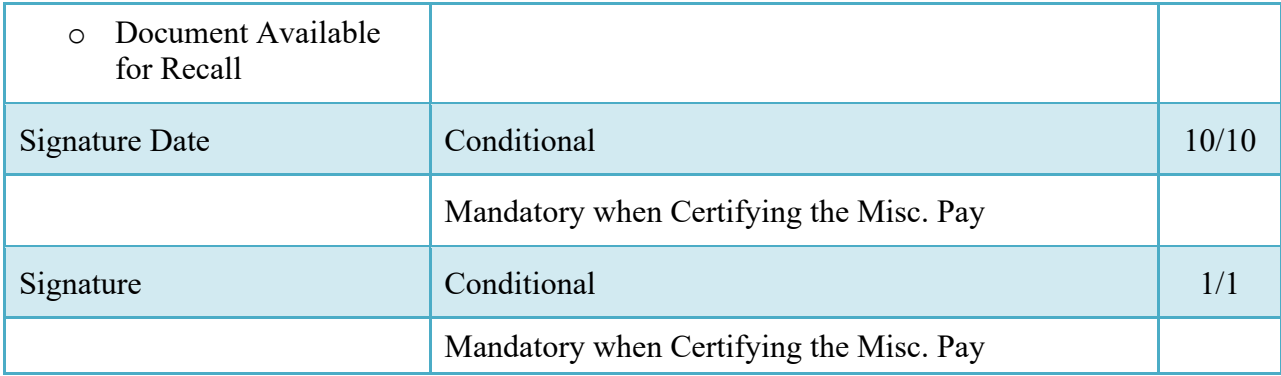

#### <span id="page-28-0"></span>**7.1.2 LLA Tab- USMC**

The Long Line of Accounting (LLA) is read only. The Accounting data is pre-populated by the SABRs system. The LPO cannot enter or modify data on the LLA tab.

#### <span id="page-28-1"></span>**7.2 Certification of Misc. Pay-Others Services / Agencies-non USMC**

#### <span id="page-28-2"></span>**7.2.1 Voucher Tab- Other Services/Agencies-non USMC**

The LPO can add Sub- line items on the Misc. Pay if necessary. Sub-Lines are only used if multiple LOA's need to pay for a single line item.

| Label                                     | <b>Entry Requirement</b>                                                                                                    | <b>Size</b> |
|-------------------------------------------|----------------------------------------------------------------------------------------------------|-------------|
| Populate Accounting Data<br>from Template | Optional                                                                                                    |             |
|                                           | If selected, the Accounting Data will populate the<br>Line Item / Sub-Line information on the Voucher Tab<br>The "template" will be retrieved based on the:<br>Same document type (Misc Pay)<br>$\circ$<br>Same Pseudo-PIIN<br>CAPS-W, & One Pay positions 1-6 must<br>$\circ$<br>match |             |
|                                           | IAPS-E positions 1-6 and 12 must match<br>$\circ$                                                                                                    |             |
|                                           | The accounting data populated will be based<br>$\circ$<br>on the last accounting data added/updated on<br>the document.                                                                                                    |             |

*Table 7-2 Voucher Tab- Other Services/Agencies -non USMC (Certification)*

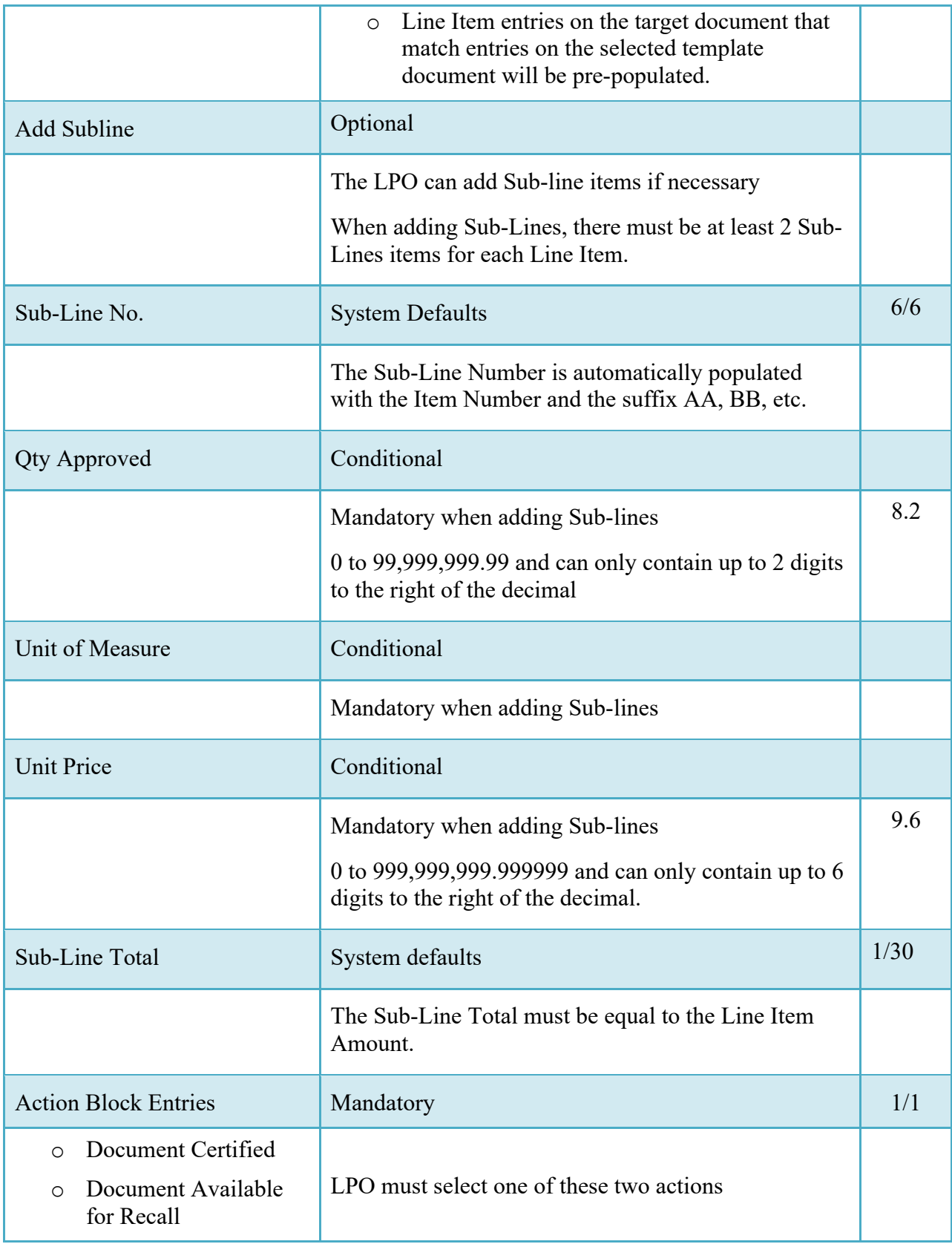

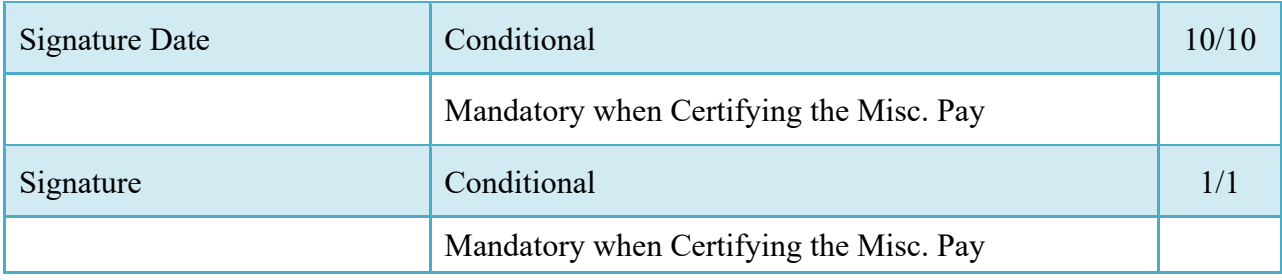

#### <span id="page-30-0"></span>**7.2.2 LLA Tab- Other Services/Agencies-non USMC**

When certifying the Misc. Pay, the LPO is responsible for entering the Line of Accounting (LOA) data on the Long Line of Accounting (LLA) Tab.

When the Pay System in One-Pay:

- o AAI, ACRN and SDN fields are mandatory when the AAI is on the TFS Listing
- o When the AAI is not on the TFS AAI Listing, the LOA is considered to be TFO (Transaction for Other). In this case, WAWF provides warning messages: The full Long Line of Accounting is required when the AAI/AAA does not exist in the ONE-PAY Transactions For Self (TFS) table. Please enter all mandatory fields in addition to the other elements that are applicable to the agency/department Long Line of Accounting.
- o Four available Help links will be visible on the LLA Tab so that the LPO / LPOR can better perform their functions:
	- o TFO LOA Crosswalks
	- o LPO Training
	- o LPO Checklist
	- o One Pay TFS AAI Listing

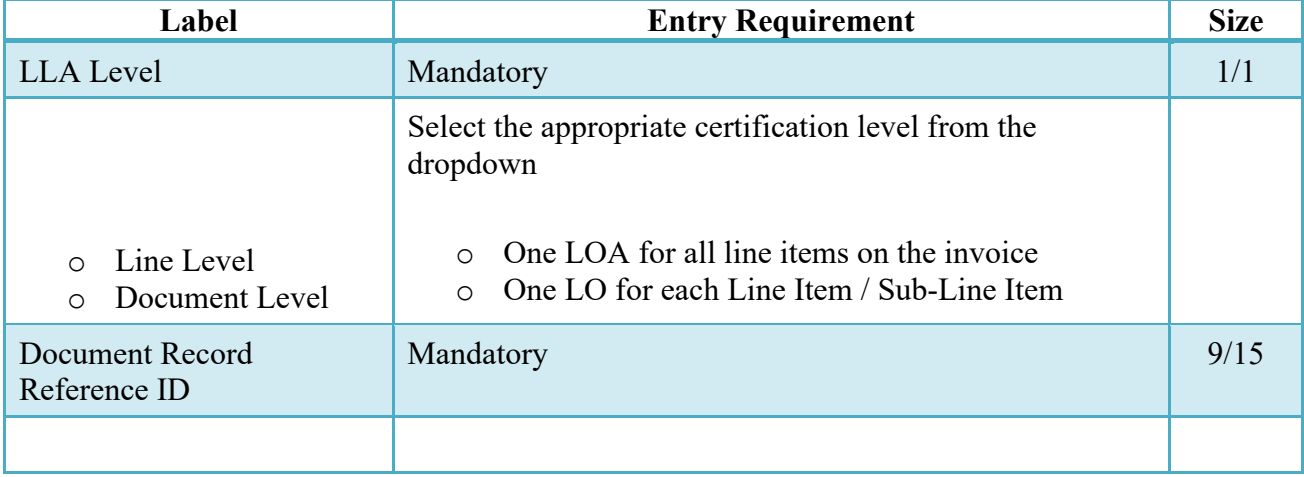

#### *Table 7-3 LLA Tab Others -non USMC (Certification)*

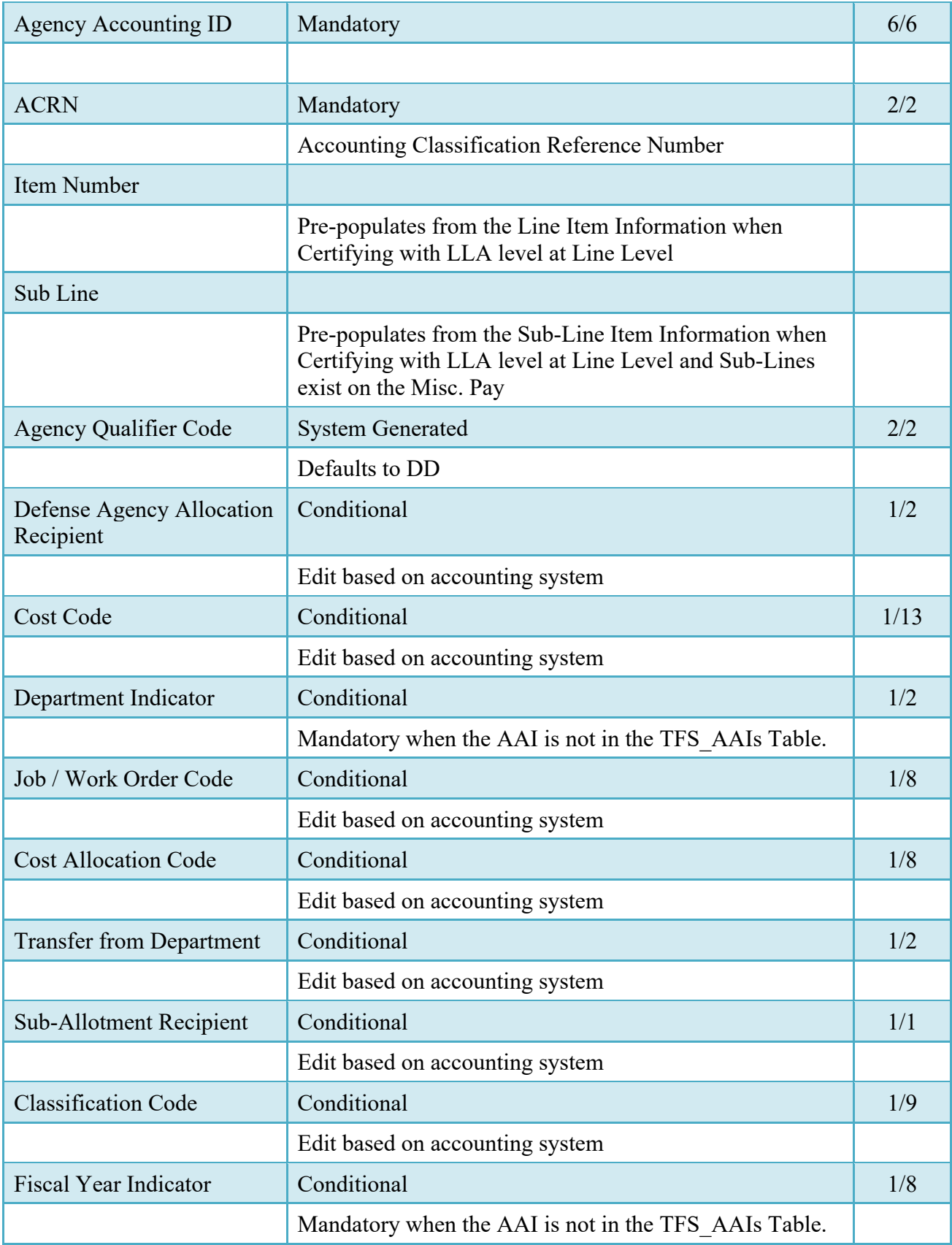

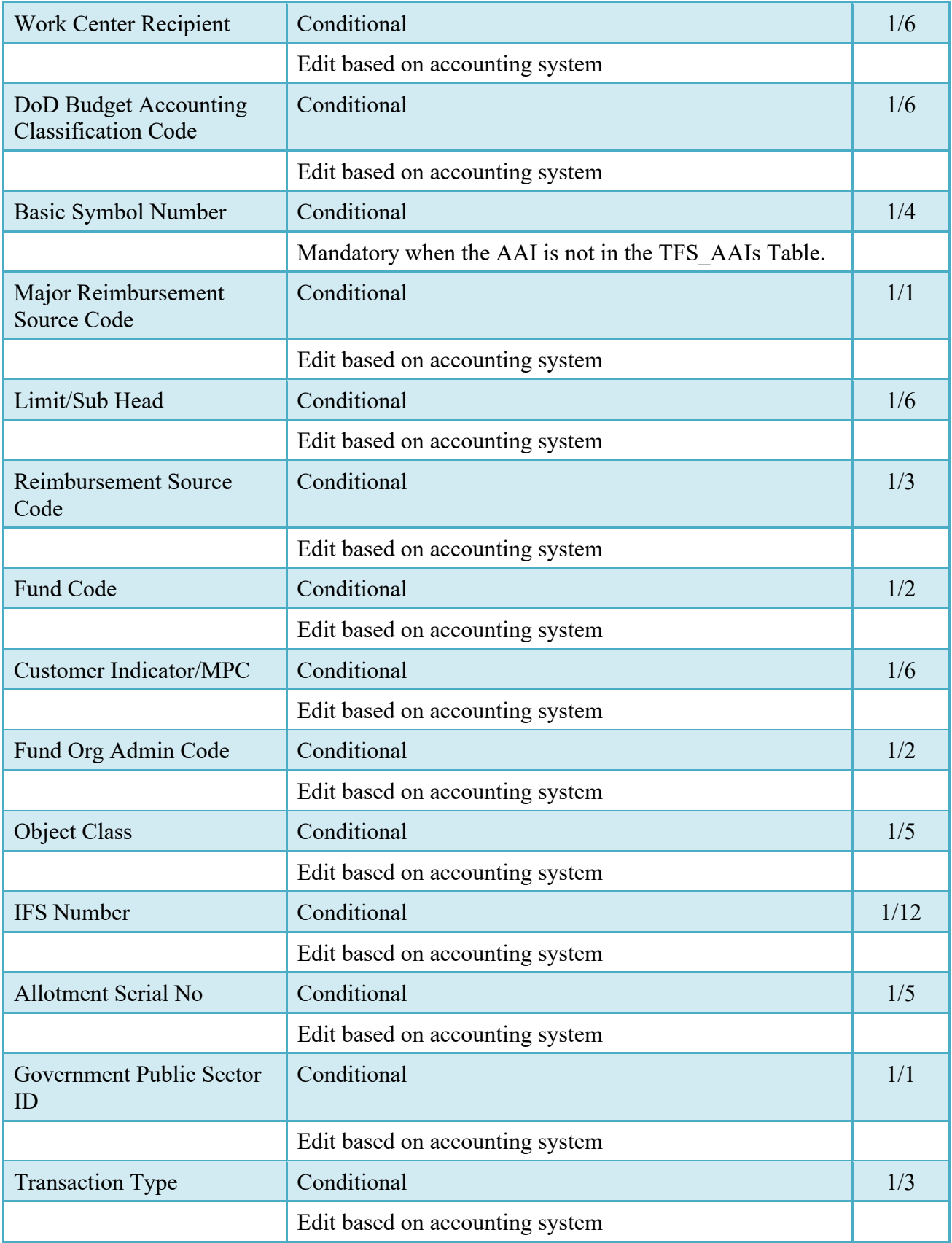

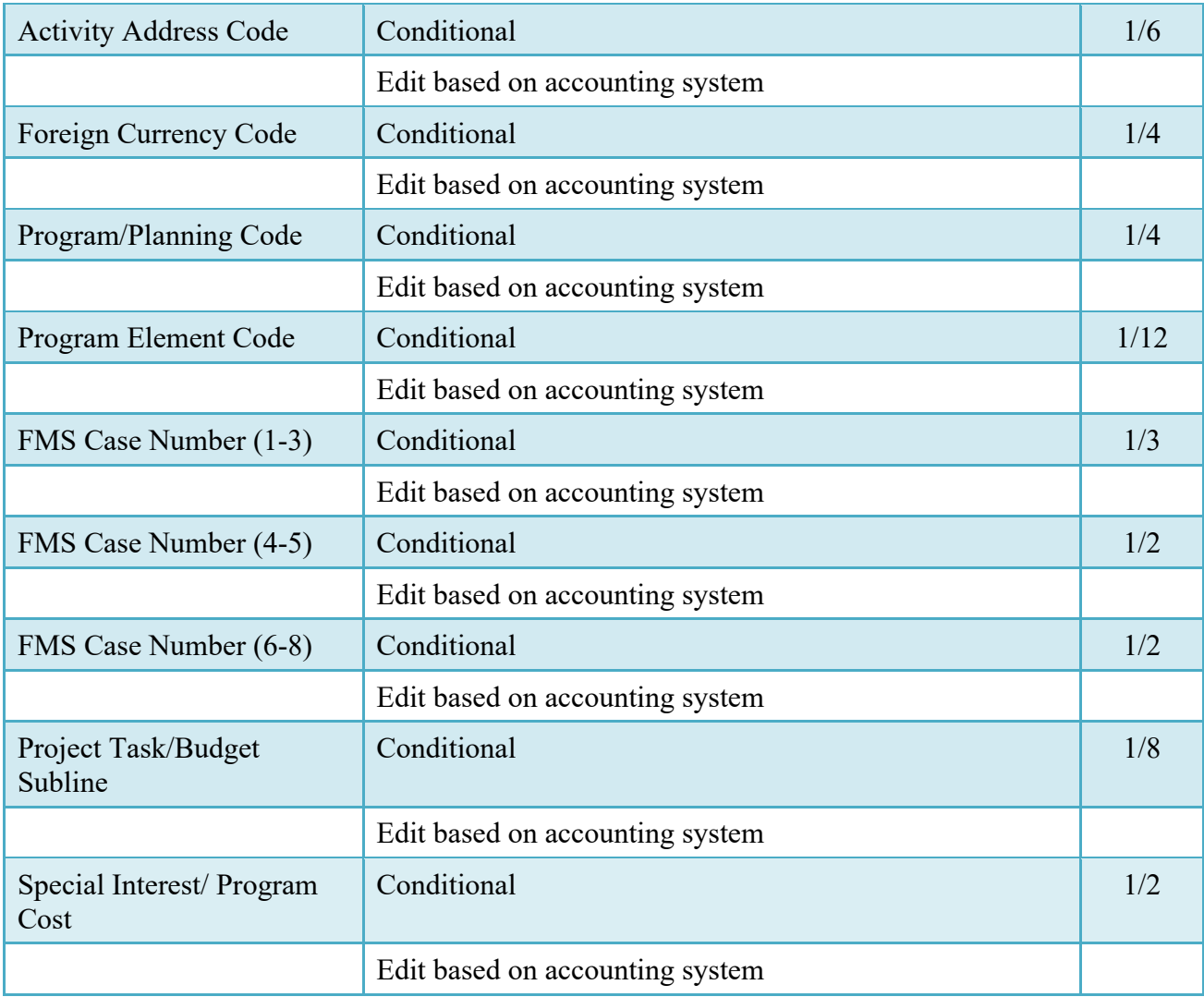

#### <span id="page-33-0"></span>**7.2.3 Addresses Tab**

The information on the Addresses Tab is read-only.

#### <span id="page-33-1"></span>**7.2.4 Misc. Info Tab**

Comments may be entered and attachments viewed and/or added.

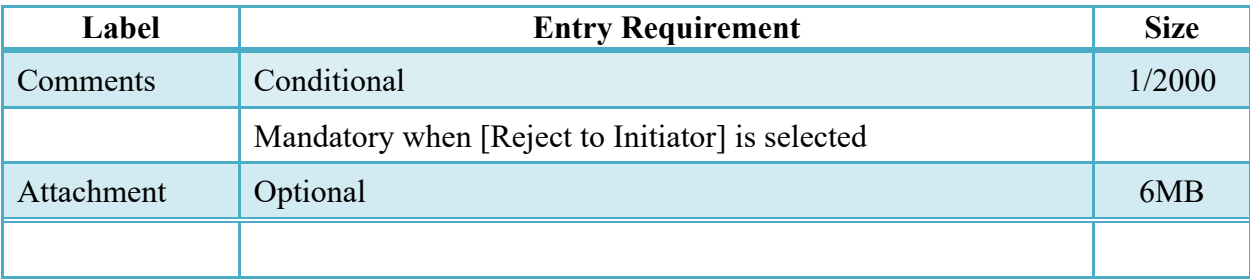

# *Table 7-4 Misc. Info Tab (Certification)*

#### <span id="page-34-0"></span>**7.2.5 Preview Document**

The Preview Document Tab provides a view of the entire document before submission.

This information on the Preview Document Tab is read-only.

#### <span id="page-34-1"></span>**7.3 Successful Submission**

Upon Certification of the Misc. Pay, the LPO will be presented with a 'Success' message.

#### <span id="page-34-2"></span>**7.3.1 Non STARS-FL Accounting**

Upon Certification of the Misc. Pay, an 821R Misc. Pay extract will generate and the Misc. Pay will flow to the Pay Official's History Folder with 'Extracted' Status.

#### <span id="page-34-3"></span>**7.3.2 STARS-FL Accounting**

Upon Certification of the Misc. Pay with STARS-FL accounting, WAWF will send an 821 Obligation to STARS-FL. WAWF will hold the Misc. Pay in 'Certified' status until an 824 Acknowledgement response (positive or negative) from STARS-FL is received. An 821R Misc. Pay extract will generate upon receipt of a positive 824 Acknowledgement response from STARS-FL and the Misc. Pay will flow to the Pay Official's History Folder with 'Extracted' Status.

# <span id="page-34-4"></span>**8 Pay Official – Document Recall**

#### <span id="page-34-5"></span>**8.1 Data Entry**

The Pay Official may Recall the Misc. Pay document to Regenerate an Extract, review the document or have the document corrected by another user.

#### <span id="page-34-6"></span>**8.1.1 Voucher Tab**

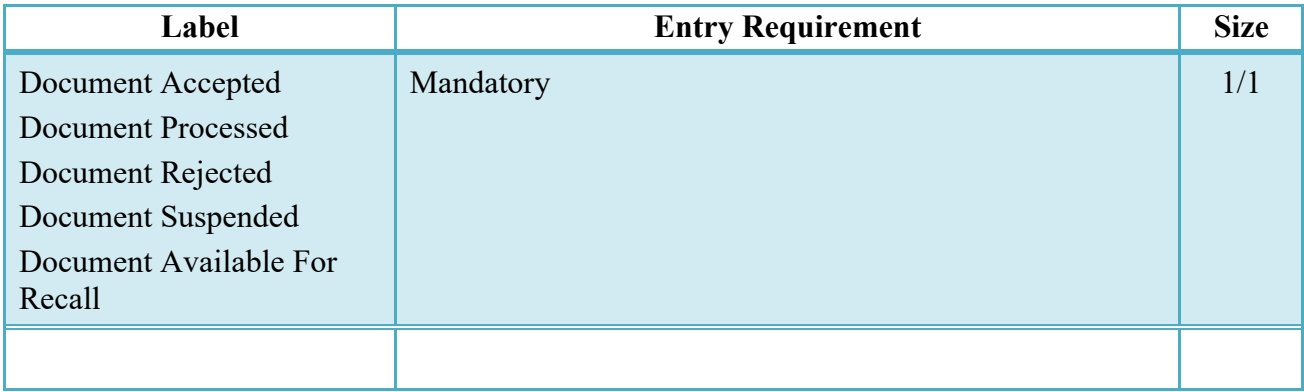

#### *Table 8-1 Voucher Tab (Payment Processing)*

#### <span id="page-35-0"></span>**8.1.2 LLA Tab**

The information on the LLA Tab is read-only.

#### <span id="page-35-1"></span>**8.1.3 Regenerate EDI Tab**

When processing the document, the system will permit the Pay Official to Regenerate the 810R MiscPay Extract.

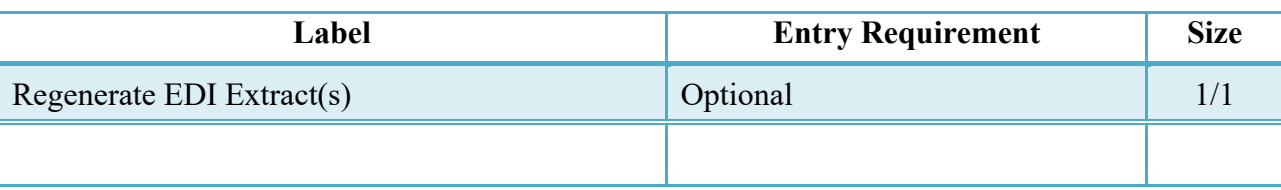

#### *Table 8-2 Regenerate EDI Tab (Payment Processing)*

#### <span id="page-35-2"></span>**8.1.4 Addresses Tab**

The information on the Addresses Tab is read-only.

#### <span id="page-35-3"></span>**8.1.5 Misc. Info Tab**

#### *Table 8-3 Misc. Info Tab (Payment Processing)*

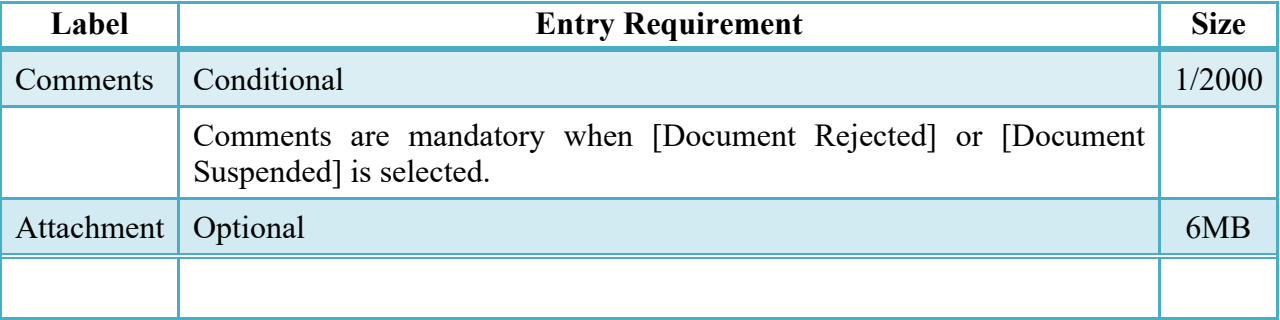

#### <span id="page-35-4"></span>**8.1.6 Preview Document Tab**

The Preview Document Tab provides a view of the entire document before submission.

This information on the Preview Document Tab is read-only.

#### <span id="page-35-5"></span>**8.2 Submission**

- If the Payment Office rejects the document, the status is "Rejected."
- If the Payment Office suspends the document, the status is "Suspended."
- If the Payment Office makes the document available for recall, the status is "Recall Available."
- If the Payment Office reviews the document, the status is "Reviewed."
- If the Payment Office processes the document, the status is "Processed."